# **LA8 Contrôleur Amplifié**

# **manuel d'utilisation**

version 11.0

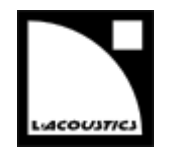

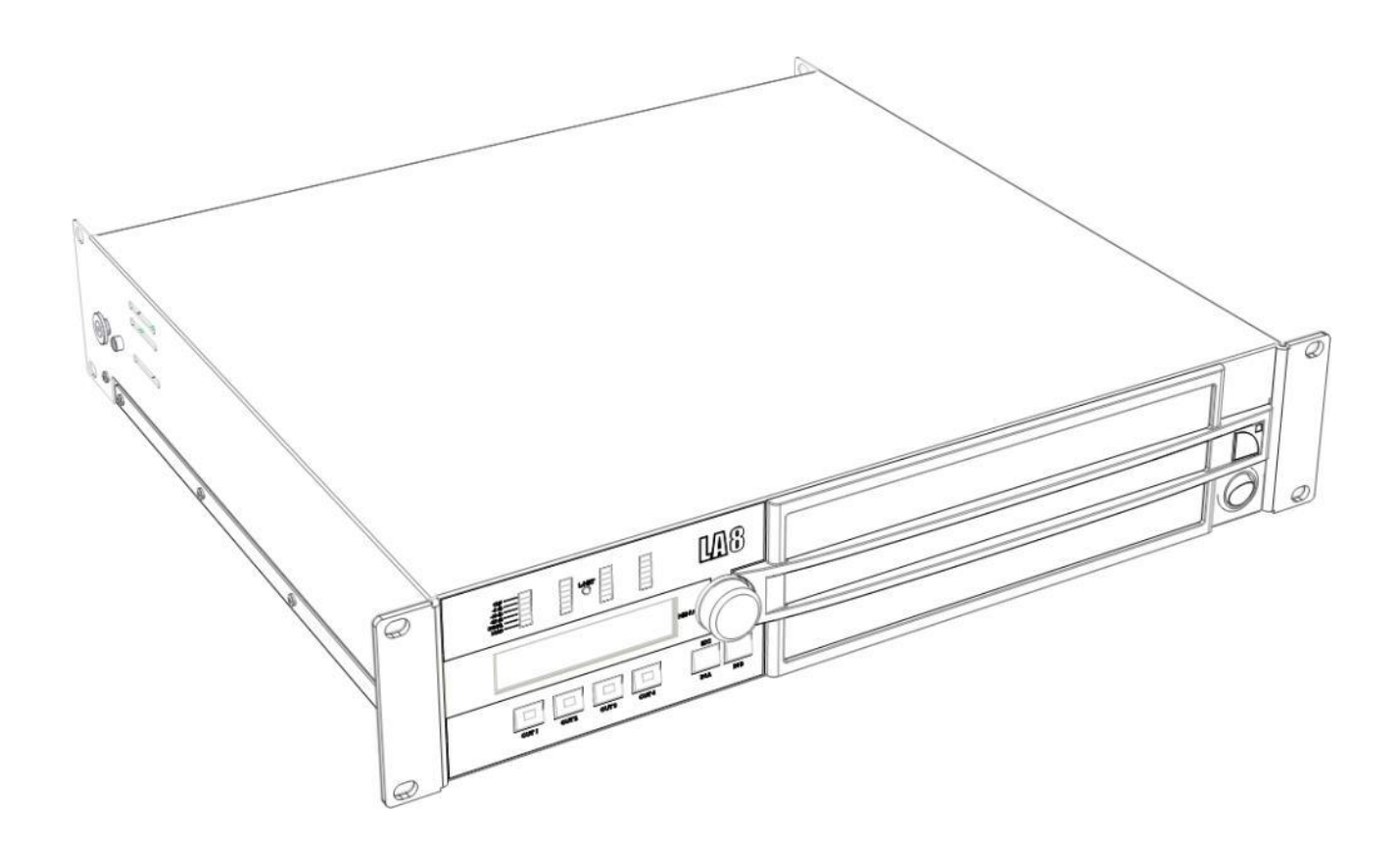

version 11.0

## **INSTRUCTIONS DE SÉCURITÉ**

- **1. Lisez le présent document.**
- **2. Suivez toutes les INSTRUCTIONS DE SÉCURITÉ ainsi que les avertissements DANGER et OBLIGATION.**
- **3. N'incorporez jamais d'équipements ou accessoires non approuvés par L-Acoustics®.**
- **4. Lisez tous les documents INFORMATION PRODUIT concernés avant d'utiliser le système.**

Le document d'information produit se trouve dans le carton du produit concerné.

#### **5. Environnements**

Utilisez le produit uniquement dans les environnements E1, E2, E3, ou E4 définis dans la norme européenne EN55103-2.

#### **6. Interférences radio**

Un échantillon du produit a été testé et est conforme aux limites fixées par la directive CEM (Compatibilité électromagnétique). Ces limites sont prévues pour assurer une protection adéquate contre les interférences provenant de l'équipement électrique. Toutefois, il n'existe aucune garantie contre l'apparition d'interférences dans une installation particulière.

#### **7. Protection du cordon d'alimentation**

N'utilisez pas ce produit si le cordon d'alimentation secteur est cassé ou dénudé. Protégez le cordon d'alimentation contre les risques de piétinement ou de pincement, notamment au niveau de la fiche secteur et du point de connexion au produit.

#### **8. Alimentation secteur**

Connectez le LA8 (CE) ou LA8US uniquement à une prise de courant alternatif 230 V, 16 A, 50 - 60 Hz ou 120 V, 30 A, 50-60 Hz.

Connectez le LA8JP uniquement à une prise de courant alternatif 100 V, 30 A, 50 - 60 Hz ou 200 V, 15 A, 50-60 Hz.

#### **9. Circuit triphasé**

Vérifiez la présence et la conformité électrique de chaque connexion, en particulier le neutre.

Équilibrez les charges entre les trois phases.

Ne tentez jamais de reproduire un circuit 230 V en connectant un LA8 ou un LA8US à deux phases d'un circuit triphasé 120 V.

Ne tentez jamais de reproduire un circuit 230 V en connectant un LA8JP à deux phases d'un circuit triphasé

100 V.

#### **10. Groupe électrogène**

Mettez sous tension le groupe électrogène en premier, puis les contrôleurs amplifiés. Vérifiez que les contrôleurs amplifiés sont hors tension avant de mettre le groupe électrogène sous tension.

#### **11. Disjoncteur thermique**

Interconnectez toujours un disjoncteur thermique entre le produit et le secteur. L'ampérage du disjoncteur dépend des caractéristiques du secteur comme suit : 16 A pour 230 V ou 30 A pour 120 V (LA8 ou LA8US), 15 A pour 200 V ou 30 A pour 100 V (LA8JP).

#### **12. Connexion à la terre**

Le produit doit être exclusivement connecté à un secteur muni d'une prise électrique reliée à la terre.

Ne démontez pas la broche de terre de la prise car celle-ci raccorde le produit à la terre. Si la prise locale est obsolète, consultez un électricien.

Le produit est fourni avec une fiche électrique de type terre. Ne déconnectez pas le câble de terre reliant le contact femelle de la fiche au châssis du produit.

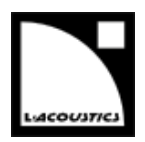

#### **13. Remplacement de la fiche secteur**

Si la fiche secteur n'est pas compatible avec la prise locale, remplacez-la. Cette opération doit absolument être mise en œuvre par du personnel qualifié.

Assurez-vous que la fiche sectionnée du câble d'alimentation soit mise hors service, car sa connexion au secteur pourrait provoquer un grave choc électrique.

#### **14. Orages**

En cas d'orage, déconnectez le produit de l'alimentation secteur.

Mettre l'interrupteur en position « Arrêt » ne déconnecte pas le produit du secteur. La déconnexion ne peut être réalisée qu'en ôtant la fiche de la prise secteur.

#### **15. Interconnections**

Lors de la connexion du produit à un autre équipement, mutez tous les canaux de sortie. Lisez attentivement le manuel d'utilisation de l'autre équipement et suivre les instructions lors de la connexion. Ne connectez pas une sortie d'amplification du produit en parallèle ou en série avec une sortie

d'amplification d'un autre appareil. Ne connectez pas une sortie d'amplification du produit sur une autre source de tension, telle une batterie,

le secteur, ou une alimentation, que le produit soit en fonctionnement ou éteint.

#### **16. Risques de surpuissance**

Le produit est capable de délivrer des signaux de forte puissance pouvant endommager à la fois les enceintes et l'audition des personnes exposées.

Même si le gain est atténué, il est toujours possible d'atteindre une puissance sonore très élevée si le niveau du signal d'entrée est suffisamment élevé.

#### **17. Température de fonctionnement**

Le produit fonctionne à une température ambiante comprise entre 0 °C et +50 °C.

#### **18. Ventilation**

Les orifices présents sur le châssis du produit sont destinés à la ventilation. Ils protègent le produit de la surchauffe et assurent son bon fonctionnement. Ces orifices ne doivent être ni bloqués ni couverts. Le produit doit être installé selon les recommandations données dans ce manuel.

#### **19. Chaleur**

N'utilisez pas le produit à proximité d'une source de chaleur, tels que les radiateurs ou tout autre appareil.

#### **20. Eau et humidité**

Pour éviter tout risque d'incendie et de choc électrique, n'exposez pas le produit à la pluie ou à l'humidité.

N'utilisez pas le produit à proximité d'eau. N'utilisez pas le produit s'il est mouillé.

#### **21. Contact avec d'autres objets et/ou des liquides**

N'introduisez jamais d'objets d'aucune sorte par les orifices du produit car ils peuvent toucher des points de haute tension ou provoquer un court-circuit pouvant entraîner incendie et choc électrique. Ne versez jamais de liquide d'aucune sorte sur le produit.

#### **22. Nettoyage**

Débranchez le produit de la prise secteur avant de le nettoyer. N'utilisez pas de nettoyant liquide ou aérosol. Nettoyez uniquement à l'aide d'un chiffon sec.

#### **23. Instructions de montage**

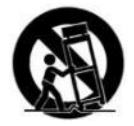

Ne placez pas le produit sur un chariot, un support, un trépied, une équerre, ou une table instable. Le produit pourrait chuter et être sérieusement endommager, et provoquer de graves blessures.

Tout montage du produit doit être conforme aux instructions décrites dans le présent manuel, et faire appel à des accessoires recommandés par le fabricant.

version 11.0

#### **24. Détériorations nécessitant une réparation immédiate**

Confiez toute opération d'entretien à du personnel qualifié.

L'entretien est nécessaire quand le produit a été endommagé au cours de l'une des situations suivantes :

- Le cordon d'alimentation ou la fiche électrique sont endommagés
- Du liquide a été renversé ou un objet est tombé à l'intérieur du produit
- Le produit a été exposé à la pluie ou à l'humidité
- Le produit a subi une chute ou son châssis est endommagé
- Le produit ne fonctionne pas normalement.

#### **25. Entretien et remplacement de pièces**

Le démontage du châssis pouvant exposer à des tensions dangereuses ou à d'autres risques, le produit doit être démonté uniquement par du personnel qualifié.

L'usage de pièces de rechange non autorisées peut provoquer des blessures et/ou des dégradations par le feu, le choc électrique, ou d'autres dangers d'origine électrique.

Toute opération de maintenance ou de réparation doit être effectuée par un distributeur agréé par L-Acoustics®.

#### **26. Transport**

Utilisez l'emballage d'origine pour le transport, ou montez le produit dans un rack, fixé par l'avant et par l'arrière, comme décrit dans le présent manuel.

## **SYMBOLES INDIQUÉS SUR LE PRODUIT**

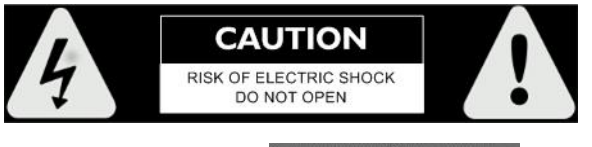

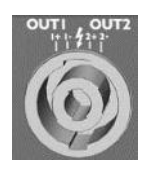

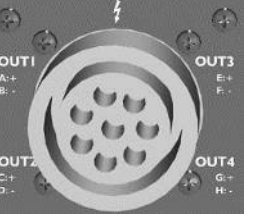

Le produit est potentiellement dangereux s'il est ouvert. Ne tentez jamais d'ôter le capot.

Le flash inscrit sur chaque connecteur SpeakON® et CA-COM® indique des hautes tensions potentiellement dangereuses.

Pour connecter une enceinte au produit, utilisez exclusivement des câbles prêts à l'emploi. Lorsque le produit est en fonctionnement, ne touchez jamais un câble dénudé sans avoir au préalable débranché le connecteur.

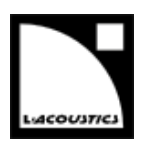

## **SYMBOLES**

Les symboles suivants sont utilisés dans ce document :

### **DANGER**

Ce symbole signale un risque de blessure ou un risque de dégradation du produit. Il peut également signaler une instruction assurant l'installation ou l'utilisation du produit en toute sécurité.

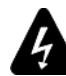

#### **RISQUE ÉLECTRIQUE**

Ce symbole signale un risque d'accident électrique. Il peut également signaler une instruction assurant l'installation ou l'utilisation du produit en toute sécurité.

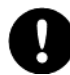

#### **OBLIGATION**

Ce symbole signale une instruction indispensable au bon déroulement de l'installation ou de l'exploitation du produit.

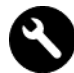

#### **ÉQUIPEMENT**

Ce symbole indique les équipements, outils et/ou pièces détachées requis pour appliquer une procédure.

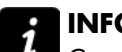

#### **INFORMATION**

Ce symbole signale à l'utilisateur une information complémentaire ou une instruction optionnelle.

version 11.0

## **BIENVENUE CHEZ L-ACOUSTICS®**

Merci d'avoir choisi le **Contrôleur Amplifié** L-Acoustics® **LA8.**

Ce document contient des informations essentielles à une bonne utilisation du système. Lisez ce document avec attention afin de vous familiariser avec le produit.

**En raison de l'évolution constante des techniques et des normes, L-Acoustics® se réserve le droit de modifier sans préavis les caractéristiques de ses produits et les informations contenues dans ce document.**

Visitez régulièrement le site web L-Acoustics® afin de télécharger les dernières versions des documents et logiciels : **L**acoustics.com.

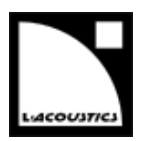

## **SOMMAIRE**

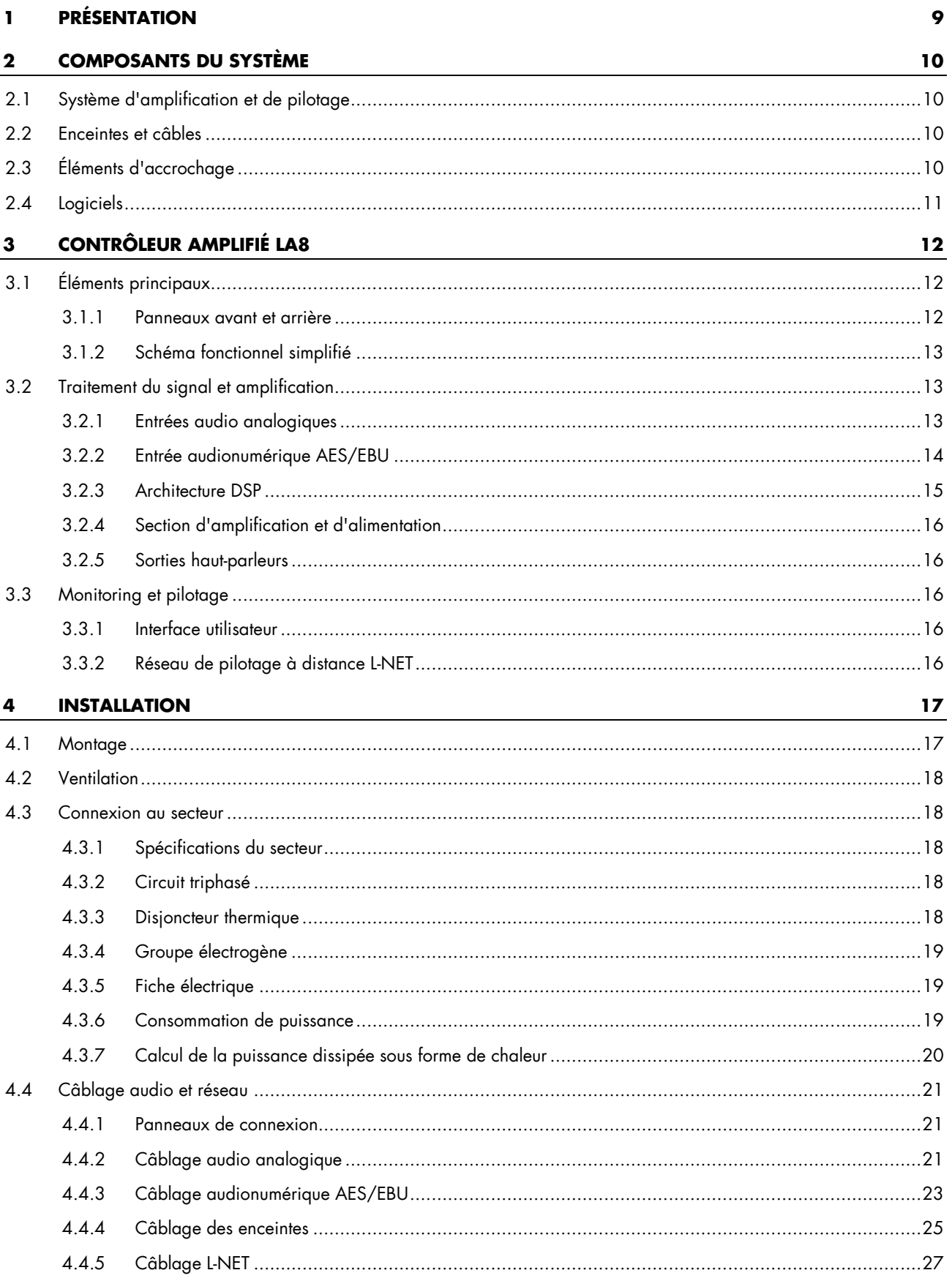

version 11.0

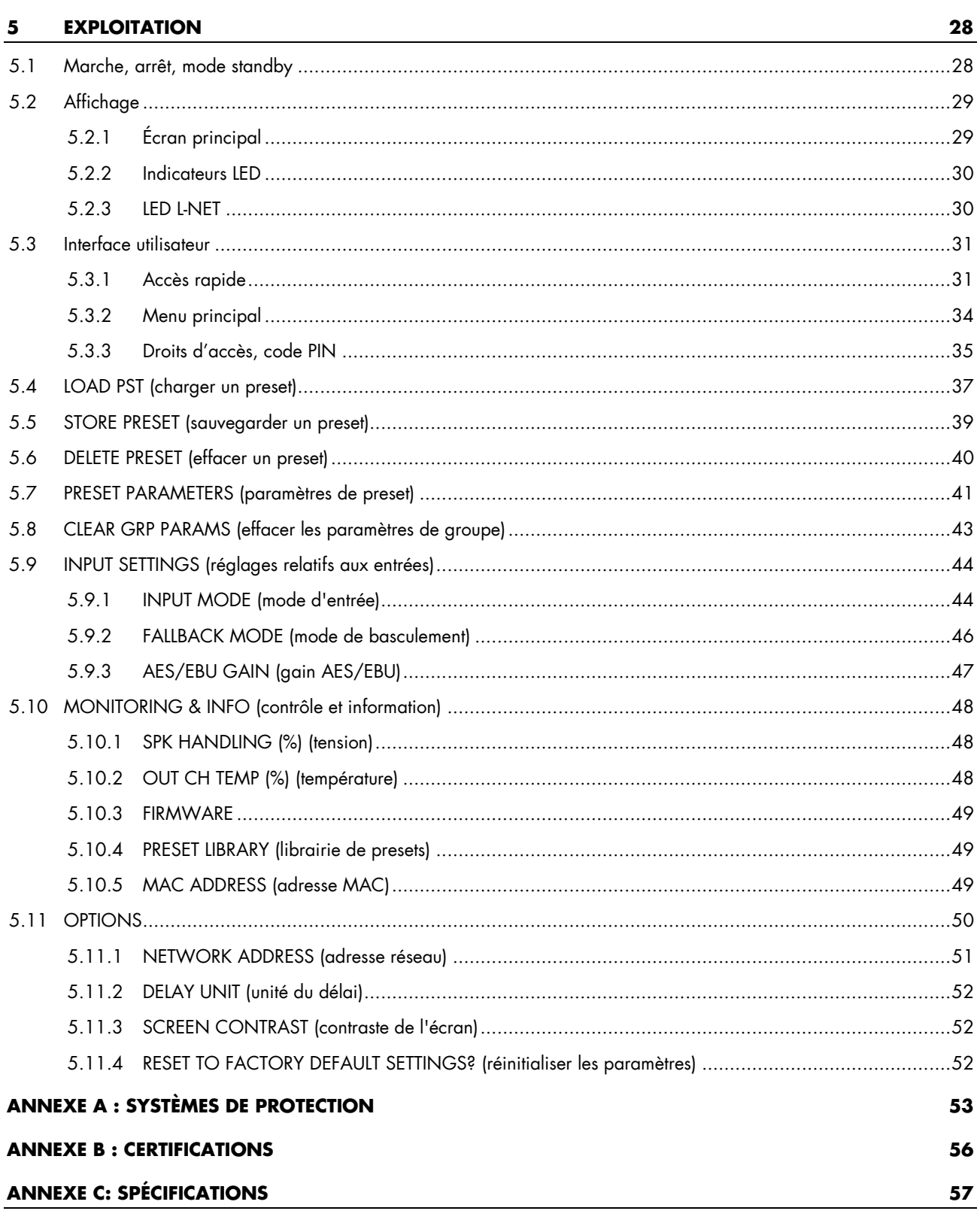

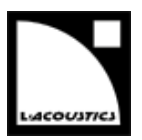

# <span id="page-8-0"></span>**1 PRÉSENTATION**

Au cœur de l'architecture système L-Acoustics®, les contrôleurs amplifiés LA4 et LA8 intègrent sur une seule et même plateforme ergonomique les fonctionnalités d'amplification, DSP, contrôle en réseau, et protection des composants.

De conception similaire, les unités LA4 et LA8 délivrent un niveau de performance et une plage dynamique élevés pour les applications live, dans des conditions optimales de protection des transducteurs.

Les unités LA4 et LA8 partagent les caractéristiques suivantes :

- Un format 2U léger pour un rapport amplification/volume élevé.
- Une section d'amplification quatre canaux à haut rendement pilotée par deux entrées.
- x Une section DSP intégrant des algorithmes de filtrage avancés ainsi que le système exclusif L-DRIVE de protection des transducteurs, pour une performance optimale.
- x Une librairie de presets intégrée pour piloter les systèmes d'enceintes L-Acoustics®.
- Une interface intuitive et ergonomique, accessible en face avant, garantissant l'autonomie fonctionnelle du contrôleur.
- x Deux ports Ethernet pour connecter jusqu'à 253 unités LA4 et LA8 en réseau, et les piloter à distance depuis le logiciel LA Network Manager (compatible Windows®).

Les caractéristiques propres à chaque unité sont les suivantes :

- $\bullet$  Le LA4 délivre jusqu'à 4 x 1 000 watts sous 4 ohms.
- $\bullet$  Le LA8 délivre jusqu'à  $4 \times 1$  800 watts sous  $4$  ou 2,7 ohms.
- x Une carte d'entrée AES/EBU est intégrée au LA8 pour l'implémentation d'une chaîne audionumérique complète. Cette carte est optionnelle pour le LA4.
- Le LA8 inclut tous les presets usine alors que le LA4 n'inclut que les presets de type LA4.
- Les connecteurs de sortie sont du modèle SpeakON® pour le LA4 et CA-COM®/SpeakON® pour le LA8.

L'ensemble des fonctionnalités embarquées ainsi que l'ajout de périphériques sont implémentés dans un environnement sécurisé et standardisé. Cette approche simplifie les réglages et l'utilisation des systèmes pour des résultats audio de qualité élevée et reproductibles à travers l'ensemble de la gamme de produits.

Le pilotage par DSP de quatre canaux d'amplification ouvre de larges possibilités pour configurer un système. Les librairies de presets embarquées dans le LA4 et le LA8 offrent à l'ingénieur système une grande flexibilité dans le choix des modèles d'enceintes et de la configuration du système pour une application spécifique.

Les librairies de presets usine sont élaborées à partir de six configurations de base :

- mono actif 3 voies, quadri-amplifié
- mono sub-grave cardioïde
- stéréo actif 2 voies
- stéréo passif
- mono hybride actif/sub-grave
- stéréo hybride passif/sub-grave

version 11.0

# <span id="page-9-0"></span>**2 COMPOSANTS DU SYSTÈME**

L'approche système développée par L-Acoustics® consiste à offrir une solution globale afin de garantir le plus haut niveau de performance et de prédictibilité à chaque étape du déploiement d'un système de sonorisation : modélisation, installation et exploitation. Un système L-Acoustics® complet comprend les éléments suivants : enceintes, accessoires d'accrochage, câbles d'enceinte, contrôleurs amplifiés et applications logicielles. Les principaux composants d'un système L-Acoustics® incluant le LA8 sont les suivants :

#### <span id="page-9-1"></span>**2.1 Système d'amplification et de pilotage**

LA8 Contrôleur amplifié avec DSP, librairie de presets et connectivité réseau

LA-RAK Rack de tournée contenant trois LA8 et des systèmes de distribution de puissance, de signaux audio et de réseau

#### <span id="page-9-2"></span>**2.2 Enceintes et câbles**

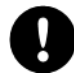

Consulter les **manuels d'utilisation** des systèmes d'enceintes pour obtenir des instructions détaillées sur les enceintes et leur connexion aux contrôleurs amplifiés LA.

#### <span id="page-9-3"></span>**2.3 Éléments d'accrochage**

Consulter les **manuels d'accrochage** des systèmes d'enceintes pour obtenir des instructions détaillées sur les procédures d'accrochage des enceintes.

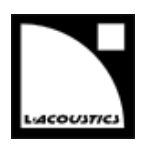

#### <span id="page-10-0"></span>**2.4 Logiciels**

Soundvision Logiciel propriétaire de modélisation 3D acoustique et mécanique

LA Network Manager Monitoring et pilotage à distance des contrôleurs amplifiés

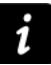

**Utilisation des logiciels L-Acoustics®** Référez-vous à l'**aide Soundvision** et au **tutoriel vidéo de LA Network Manager**.

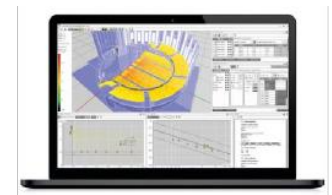

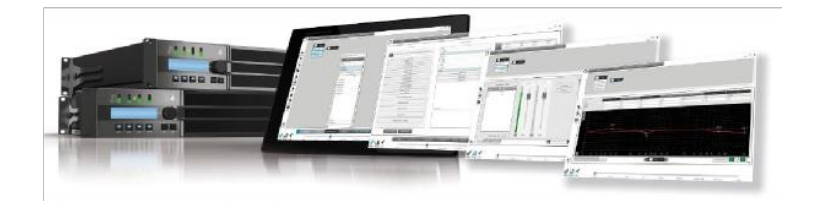

### Soundvision

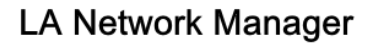

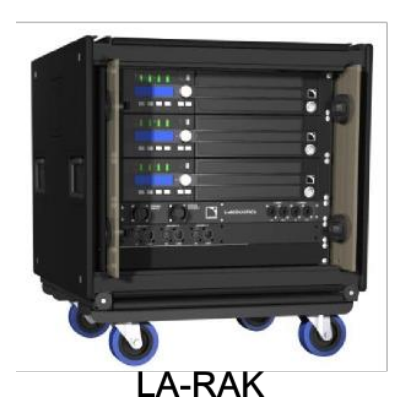

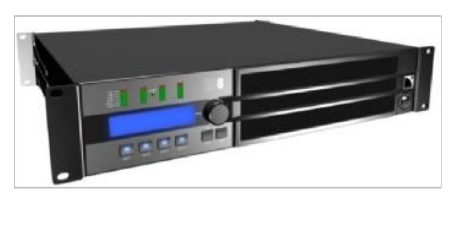

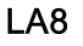

**Figure 1 : Principaux composants de configuration et pilotage de systèmes d'enceintes**

version 11.0

# <span id="page-11-0"></span>**3 CONTRÔLEUR AMPLIFIÉ LA8**

#### <span id="page-11-1"></span>**3.1 Éléments principaux**

#### <span id="page-11-2"></span>**3.1.1 Panneaux avant et arrière**

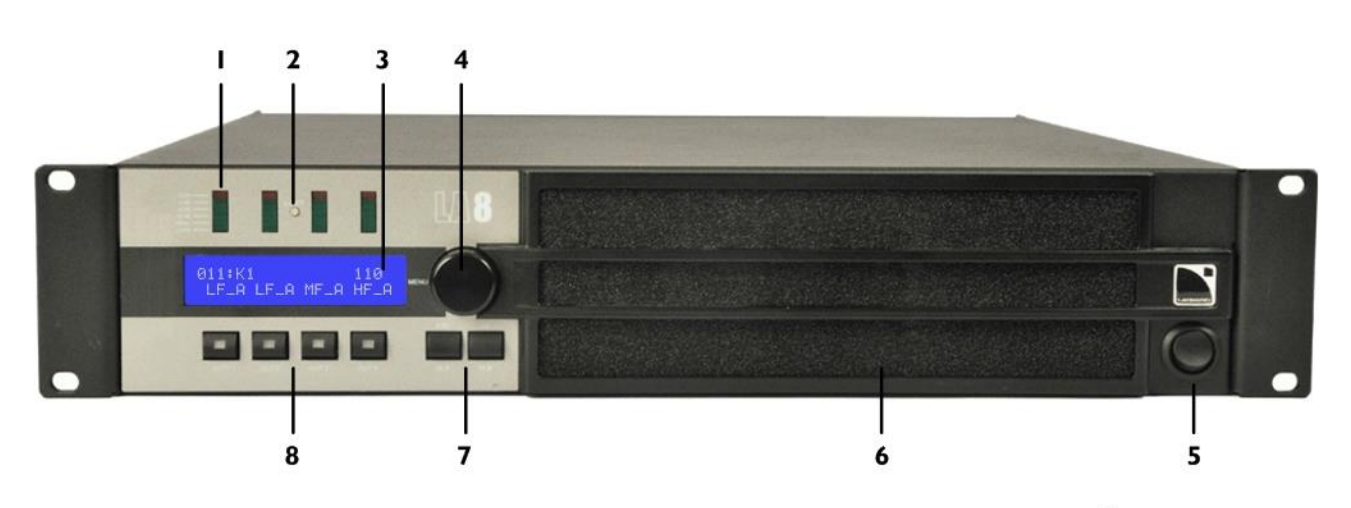

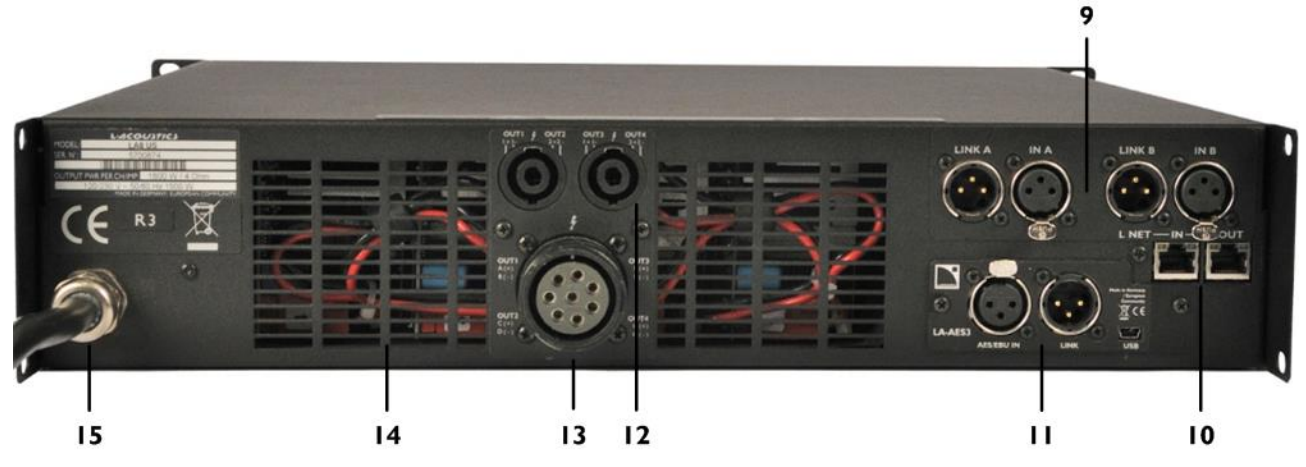

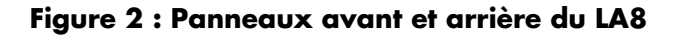

- <span id="page-11-3"></span>1. Indicateurs LED : niveau CLIP niveau audio (-25, -10, -5 dB) présence de SIGNAL présence de charge (LOAD)
- 2. LED de présence du réseau L-NET
- 3. écran LCD
- 4. roue codeuse de navigation / édition
- 5. interrupteur marche / arrêt
- 6. filtre de la ventilation
- 7. sélection des entrées / touches de menus
- 8. sélection des sorties
- 9. connecteurs audio analogiques IN / LINK (XLR)
- 10. connecteurs réseau L-NET IN / OUT (RJ45)
- 11. connecteurs audionumériques IN / LINK (XLR)
- 12. connecteurs de sortie SpeakON®
- 13. connecteurs de sortie CA-COM®
- 14. grille de ventilation
- 15. cordon d'alimentation

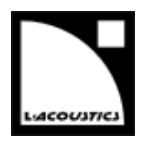

#### <span id="page-12-0"></span>**3.1.2 Schéma fonctionnel simplifié**

Le cœur du LA8 est un processeur DSP alimentant quatre canaux d'amplification depuis deux entrées. Le LA8 inclut également une mémoire flash pour le stockage et la gestion des presets, des convertisseurs A/N-N/A pour les signaux audio, une alimentation adaptative (SMPS : Switched Mode Power Supply), une interface utilisateur en face avant et un module Fast Ethernet pour le pilotage en réseau.

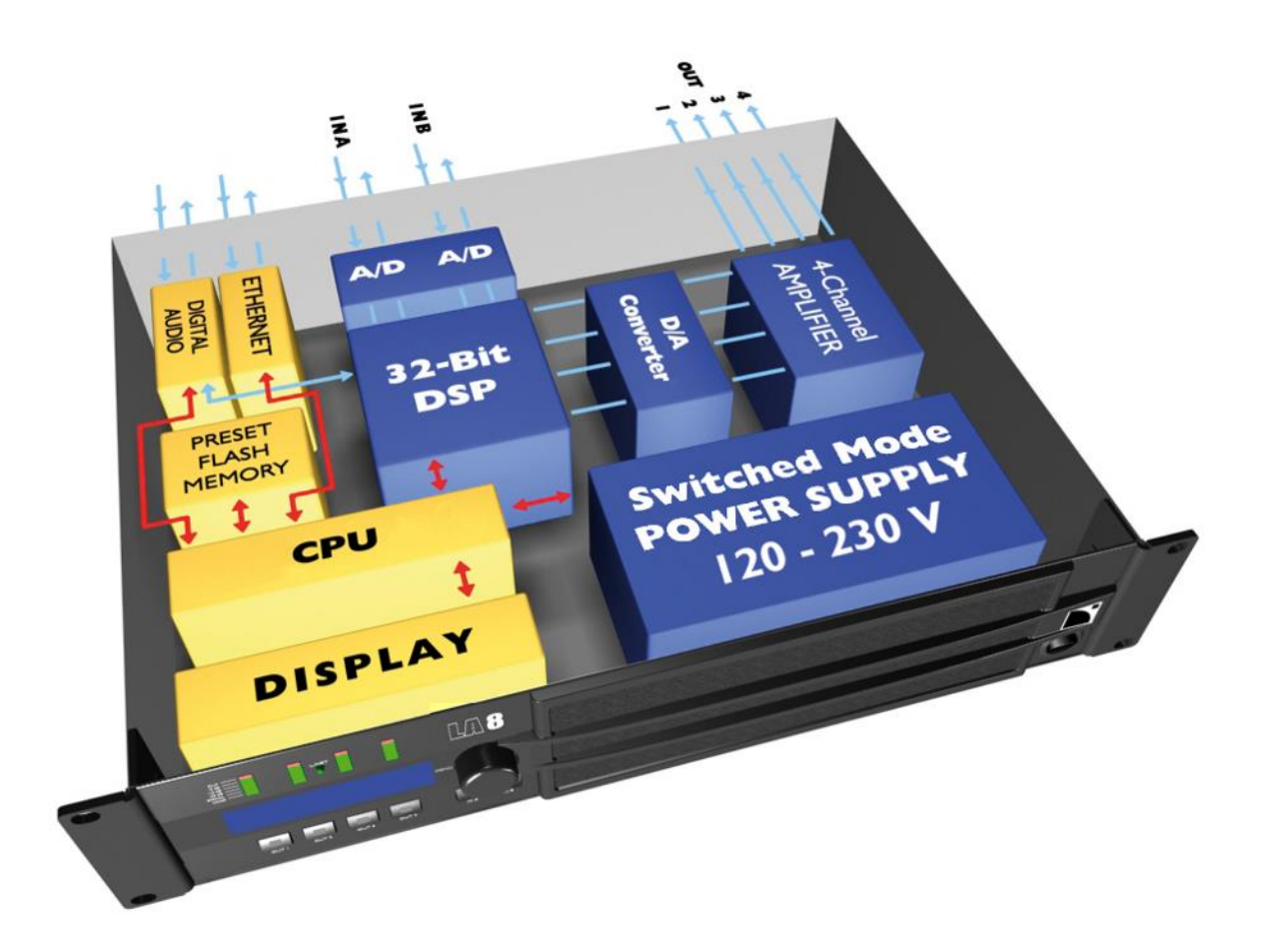

**Figure 3 : Schéma fonctionnel simplifié du LA8**

#### <span id="page-12-1"></span>**3.2 Traitement du signal et amplification**

#### <span id="page-12-2"></span>**3.2.1 Entrées audio analogiques**

Le contrôleur amplifié LA8 peut être alimenté par deux signaux audio analogiques, par le biais des connecteurs d'entrée appropriés (voir la Figure [Figure 2](#page-11-3)). Chaque port d'entrée analogique est équipé d'une protection antistatique et d'un connecteur femelle XLR3 pour un signal symétrique.

Le panneau de connexion analogique inclut également 2 ports de reprise reliés passivement aux connecteurs d'entrée. Ils permettent la transmission du signal d'entrée correspondant vers d'autres contrôleurs amplifiés connectés en cascade. Chaque port de reprise analogique est équipé d'une protection antistatique et d'un connecteur mâle XLR3.

Pour être traité par le DSP, le signal analogique doit être converti au format numérique. Pour cela, le LA8 est équipé de deux convertisseurs analogique / numérique (A/N) installés en cascade, offrant un encodage en 24 bits à 96 kHz pour une plage dynamique exceptionnelle de 130 dB.

version 11.0

#### <span id="page-13-0"></span>**3.2.2 Entrée audionumérique AES/EBU**

Le LA8 peut être alimenté par un signal numérique transportant deux canaux audio grâce à la carte intégrée LA-AES3. Cette dernière offre un port d'entrée, un port de reprise, et un convertisseur de taux d'échantillonnage (SRC : Sample Rate Converter).

Le port d'entrée AES/EBU est équipé d'une protection antistatique et d'un connecteur femelle XLR3 pour un signal symétrique. Il permet au LA8 de recevoir deux canaux audionumériques en provenance d'une table de mixage ou d'une interface réseau audionumérique répondant aux standards AES/EBU (AES3) ou S/PDIF électrique (CEI 60958 Type II).

Le port de reprise AES/EBU est équipé d'une protection antistatique et d'un connecteur mâle XLR3. Il permet la transmission des signaux audionumériques vers d'autres contrôleurs amplifiés connectés en cascade.

Le SRC embarqué dans la carte LA-AES3 a été sélectionné pour supporter une gamme étendue de formats d'entrée

(16-24 bits/44.1-192 kHz). Ils sont convertis au format 24 bits/96 kHz, utilisé par l'horloge interne du contrôleur amplifié. Le SRC est un composant hardware de haute qualité (140 dB de dynamique, THD+N<- 120 dBfs, forte atténuation du jitter en entrée) assurant un délai de propagation constant indépendamment de la fréquence d'échantillonnage du signal d'entrée. Il n'existe pas de mode de synchronisation externe. L'horloge du contrôleur amplifié fonctionne toujours à 96kHz, sur la base de son quartz interne de haute précision. Ce système assure un faible jitter et une haute qualité audio tout en garantissant la production de signaux isophases indispensables aux systèmes ligne source.

**Avantages du domaine numérique**

Maintenir le signal dans le domaine audionumérique en utilisant la carte LA-AES3 procure les avantages suivants (avec toute console de mixage audionumérique ou tout réseau audio) par rapport au circuit de distribution analogique :

- Meilleure qualité audio en éliminant un cycle de conversion N/A A/N.
- x Dynamique accrue grâce à l'immunité des liaisons numériques aux boucles de masse.
- x Chaîne de niveaux optimisée en éliminant le risque de décalage de niveaux entre la console et les contrôleurs amplifiés.
- x Signal audionumérique rafraîchi sur chaque contrôleur amplifié dans une chaîne de contrôleurs connectés en cascade.
- x Longueur de câble maximum étendue. La carte LA-AES3 a été testée avec des câbles AES/EBU d'une longueur de **305 m** / **1000 ft** : BELDEN® 1696A, KLOTZ® OT234H, et SOMMER Cable® SC BINARY 234 (câble d'un seul tenant, source numérique à 48 kHz).

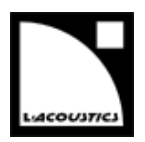

#### <span id="page-14-0"></span>**3.2.3 Architecture DSP**

Des algorithmes propriétaires permettent d'optimiser les performances et les protections de tous les transducteurs incorporés dans les enceintes L-Acoustics®, pour une expérience sonore plus naturelle, transparente, et réaliste.

- Le processeur DSP est un SHARC 32 bits à virgule flottante à fréquence d'échantillonnage de 96 kHz. Par rapport à un DSP à virgule fixe, il offre une plage dynamique et une précision de calcul bien plus importantes, lui permettant de disposer d'une grande réserve avant saturation numérique, ainsi que d'un meilleur rapport signal sur bruit lié à la quantification.
- La combinaison de filtres IIR et FIR génère une linéarisation parfaite des courbes de phase et ainsi une amélioration significative de la réponse impulsionnelle du système.
- Le matricage 2 x 4 offre la flexibilité nécessaire à l'exploitation de configurations diverses et variées.
- Le système L-DRIVE assure une protection avancée des transducteurs en régulant leur excursion et leur température.
- La mémoire flash offre un accès rapide à la librairie de presets et aux 10 zones mémoires utilisateur, et permet au DSP de gérer toutes les configurations usuelles d'un système L-Acoustics® (référez-vous au **GUIDE DES PRESETS).**

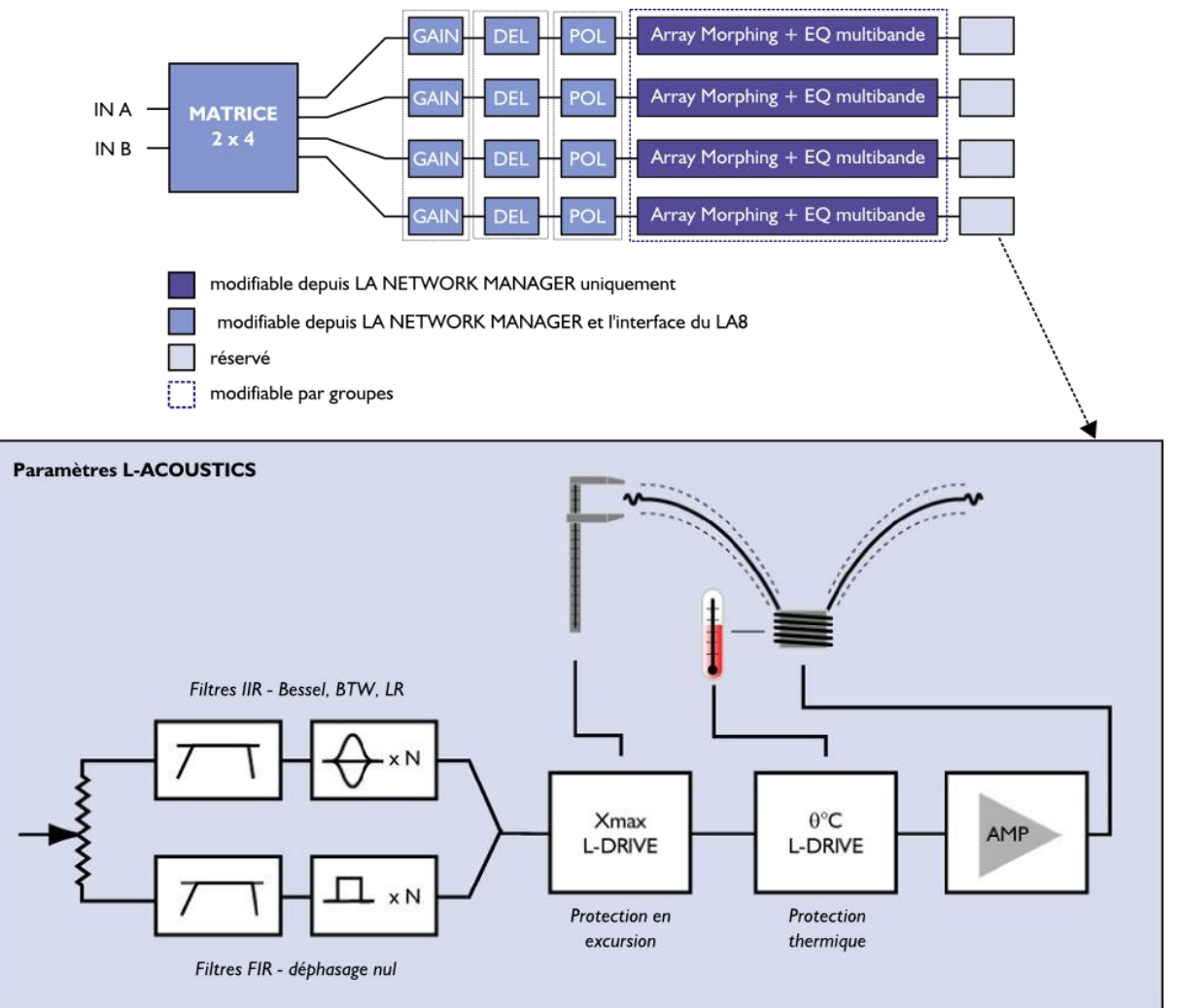

**Figure 4 : Paramètres audio**

version 11.0

#### <span id="page-15-0"></span>**3.2.4 Section d'amplification et d'alimentation**

La section d'amplification du LA8 utilise une technologie de classe D rendant disponible une plage dynamique de puissance très large, adaptée aux applications live. Les quatre canaux d'amplification délivrent une puissance adaptée pour tous les systèmes d'enceintes L-Acoustics®, avec un maximum de 4 x 1 800 W sous 4 ou 2,7 ohms.

L'alimentation SMPS adaptative à découpage offre une meilleure stabilité en associant deux sources d'alimentation symétriques.

#### <span id="page-15-1"></span>**3.2.5 Sorties haut-parleurs**

Le LA8 est équipé de deux connecteurs SpeakON® 4 points et un connecteur CA-COM® 8 points pour les sorties vers les enceintes.

#### <span id="page-15-2"></span>**3.3 Monitoring et pilotage**

#### <span id="page-15-3"></span>**3.3.1 Interface utilisateur**

L'interface utilisateur frontale comprend (voir la [Figure 2\)](#page-11-3) :

- x Des fonctionnalités de visualisation par affichage LED (présence de signal et niveau) et écran LCD (paramètres système).
- Une accessibilité instantanée pour la navigation et le contrôle des paramètres grâce à la roue codeuse et aux six touches (pour les 2 canaux d'entrée et les 4 canaux de sortie).

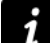

#### **Instructions d'utilisation**

Référez-vous à la section [5](#page-27-0) pour les instructions d'utilisation détaillées.

#### <span id="page-15-4"></span>**3.3.2 Réseau de pilotage à distance L-NET**

La conception de systèmes complexes est possible grâce à l'intégration du réseau Ethernet L-NET. Son protocole haut débit de 100 Mbits/s permet de visualiser et contrôler jusqu'à 253 unités en temps réel depuis le logiciel LA Network Manager.

De multiples topologies réseau telles la série, l'étoile, ou l'hybride sont rapidement et aisément configurables pour une adaptation totale à l'architecture système requise. L'ordinateur exécutant le logiciel LA Network Manager et les unités sont raccordés entre eux par des câbles standards CAT5e U/FTP munis de connecteurs RJ45. Chaque contrôleur amplifié est connecté au réseau via les prises Ethernet situées sur le panneau arrière.

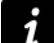

#### **Instructions d'utilisation**

Référez-vous au **tutoriel vidéo de LA Network Manager** pour les instructions d'utilisation détaillées.

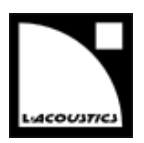

## <span id="page-16-0"></span>**4 INSTALLATION**

#### <span id="page-16-1"></span>**4.1 Montage**

Le LA8 tient dans un format 2U (deux unités de rack) et doit être monté dans un rack standard EIA de 19'' (voir la [Figure 5\)](#page-16-2). Quatre trous sont prévus à cet effet sur le panneau avant. Utilisez quatre vis et rondelles pour fixer le contrôleur amplifié sur les rails avant du rack.

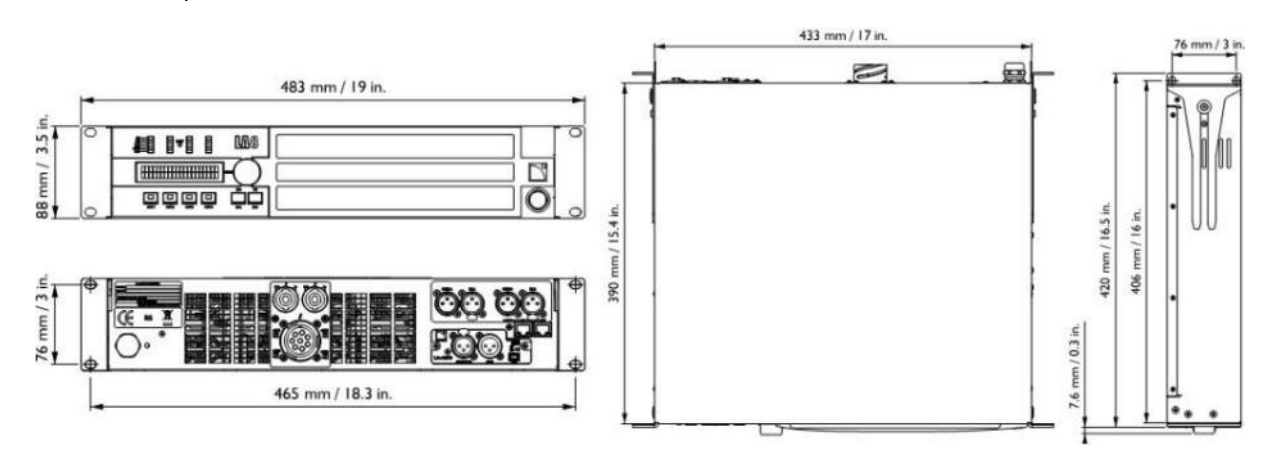

**Figure 5 : Dimensions du LA8**

#### <span id="page-16-2"></span>**Risque d'endommagement des contrôleurs pendant le transport**

Pour le transport ou la tournée, il est essentiel que les contrôleurs LA8 soient fixés à l'arrière en plus des fixations à l'avant.

Utilisez les éléments de fixation arrières fournis avec le contrôleur, comme indiqué sur la [Figure](#page-16-3) 6.

Aucune détérioration d'un contrôleur LA8 survenue au cours d'un transport sans fixation arrière n'est couverte par la garantie.

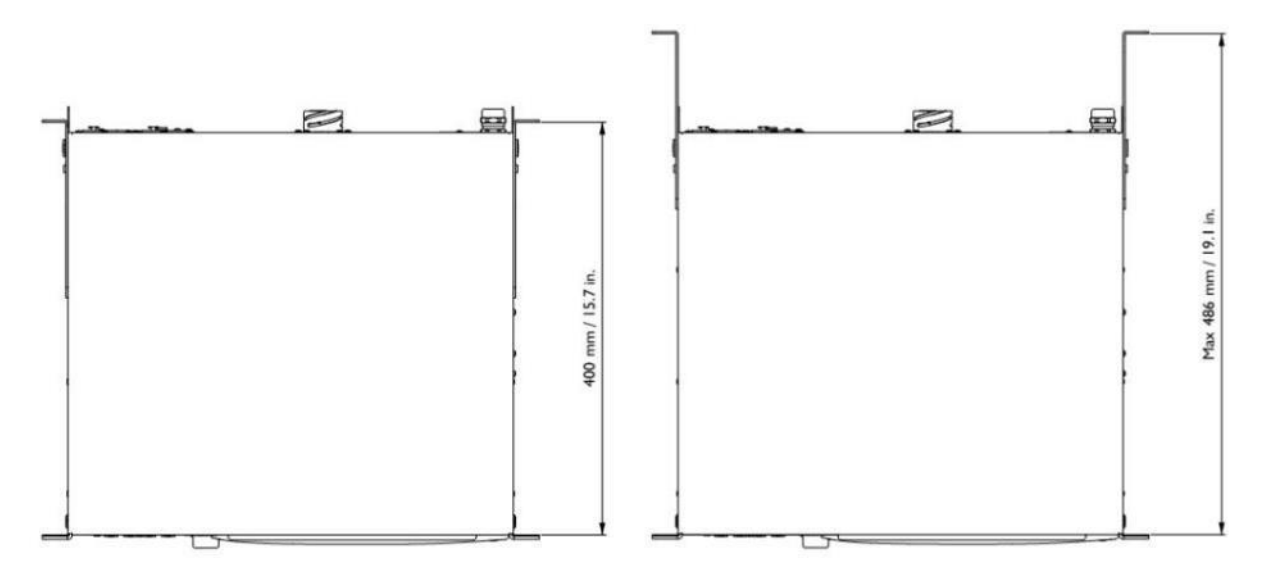

#### **Figure 6 : LA8 avec équerres de fixation arrière**

#### <span id="page-16-3"></span>**Rack de tournée LA-RAK**

Le rack de tournée L-Acoustics® LA-RAK est livré avec trois LA8 et des panneaux de distribution des signaux, de l'alimentation et du réseau (référez-vous au **manuel d'utilisation LA-RAK**).

version 11.0

#### <span id="page-17-0"></span>**4.2 Ventilation**

Pour maintenir une température basse et constante, le LA8 contient deux ventilateurs assurant un écoulement d'air de l'avant vers l'arrière.

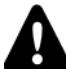

#### **Instructions pour la ventilation**

N'obstruez pas les orifices de ventilation avant et arrière.

Assurez-vous que le filtre à l'avant du contrôleur est propre.

Si le contrôleur est installé dans un rack :

- x N'obstruez pas les grilles de ventilation avec des panneaux ou des portes. Si cela n'est pas possible, utilisez un système de ventilation forcée.
- Lorsque plusieurs contrôleurs sont montés dans un rack, disposez-les directement les uns sur les autres ou fermez les espaces libres avec des panneaux.

#### <span id="page-17-1"></span>**4.3 Connexion au secteur**

#### <span id="page-17-2"></span>**4.3.1 Spécifications du secteur**

Connectez le LA8 (CE) ou LA8US uniquement à une prise de courant alternatif 230 V, 16 A, 50-60 Hz ou 120 V, 30 A, 50-60 Hz.

Connectez le LA8JP uniquement à une prise de courant alternatif 100 V, 30 A, 50-60 Hz ou 200 V, 15 A, 50-60 Hz.

Le produit doit être exclusivement connecté à un secteur muni d'une prise électrique reliée à la terre.

Ne démontez pas la broche de terre de la prise car celle-ci raccorde le produit à la terre.

Si le secteur local ne correspont pas aux spécifications ou n'est pas stable, consultez un électricien.

Le tableau suivant indique les caractéristiques de puissance du LA8 en fonctionnement nominal (4 Ω, 1/8 de la puissance maximale en sortie ; référez-vous à la section [4.3.6\)](#page-18-2) :

#### **Tableau 1 : Caractéristiques de puissance du LA8 en fonctionnement nominal**

<span id="page-17-5"></span>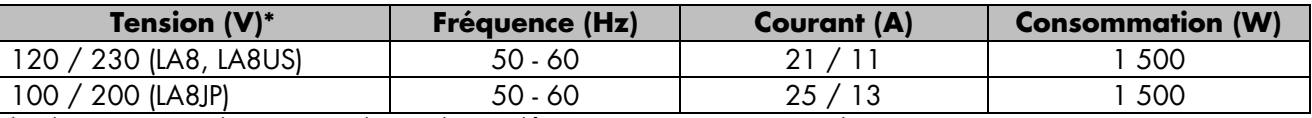

**\*** Si la tension secteur dépasse 142 V, le contrôleur amplifié passe automatiquement en mode 230 ou 200 V.

Si la tension secteur descend sous 132 V, le contrôleur amplifié passe automatiquement en mode 120 ou 100 V.

#### <span id="page-17-3"></span>**4.3.2 Circuit triphasé**

Vérifiez la présence et la conformité électrique de chaque connexion, en particulier le neutre.

Équilibrez les charges entre les trois phases.

Ne tentez jamais de reproduire un circuit 230 V en connectant un LA8 ou un LA8US à deux phases d'un circuit triphasé 120 V.

Ne tentez jamais de reproduire un circuit 230 V en connectant un LA8JP à deux phases d'un circuit triphasé 100 V.

#### <span id="page-17-4"></span>**4.3.3 Disjoncteur thermique**

Interconnectez toujours un disjoncteur thermique entre le contrôleur et le secteur.

L'ampérage du disjoncteur dépend des caractéristiques du secteur comme suit :

16 A pour 230 V ou 30 A pour 120 V (LA8 ou LA8US), 15 A pour 200 V ou 30 A pour 100 V (LA8JP).

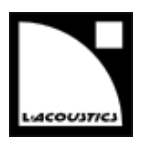

#### <span id="page-18-0"></span>**4.3.4 Groupe électrogène**

Mettez sous tension le groupe électrogène en premier, puis les contrôleurs amplifiés. Vérifiez que les contrôleurs amplifiés sont hors tension avant de mettre le groupe électrogène sous tension.

#### **Dimensionnement du groupe électrogène en kVA**

Prenez les valeurs nominales du LA8, I et U. Recherchez le cos  $\varphi$  du groupe électrogène et sa plage de fonctionnement recommandée. Appliquez ensuite la formule suivante :  $1 \times U$  / (cos  $\varphi$  x range).

Par exemple, pour un LA8 en Europe, I = 16 A et U = 230 V. Avec un groupe électrogène typique,  $\cos \varphi = 0.8$  et plage = 70 %. Le groupe électrogène doit donc avoir une capacité de  $16 \times 230$  /  $(0.8 \times 0.70) = 6.5$  kVA.

#### <span id="page-18-1"></span>**4.3.5 Fiche électrique**

- Le LA8 est livré avec une fiche électrique CEE 7/7 (16 A / 250 V type terre).
- $\bullet$  Le LA8US est livré avec une fiche électrique NEMA L5-30P (30 A / 125 V type terre).
- Le LA8JP est livré avec la fiche électrique sélectionnée par le distributeur japonais.

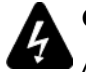

#### **Connexion de la fiche secteur**

Appliquez strictement les normes de sécurité du pays d'installation.

La fiche doit être adaptée aux valeurs de tension et de courant données dans le [Tableau 1.](#page-17-5)

Ne déconnectez pas le circuit de terre du produit en utilisant un adaptateur ou par d'autres méthodes.

Un nouveau panneau de connexion électrique, muni de câbles de section plus grande, est souvent requis pour connecter le LA8US, ceci afin de respecter la spécification de 30 A.

Si la fiche électrique n'est pas appropriée, elle peut être coupée et remplacée par une autre (référezvous au **manuel de maintenance LA8 de niveau 1**).

#### <span id="page-18-2"></span>**4.3.6 Consommation de puissance**

La consommation de puissance du LA8 dépend de la charge et du niveau de signal, comme indiqué dans le tableau suivant :

| Puissance de sortie max. |                         |                               | Consommation de puissance et de courant |                                 |             |                |
|--------------------------|-------------------------|-------------------------------|-----------------------------------------|---------------------------------|-------------|----------------|
| Charge                   | Nb. canaux<br>alimentés | <b>Puissance</b><br>par canal | 1/3<br>puissance<br>$max (-5 dB)$       | 1/8<br>puissance<br>max (-9 dB) | <b>IDLE</b> | <b>Standby</b> |
| $4\Omega$                |                         | 1800 W                        | 22A/<br>3100 W                          | 11A/<br>1500 W                  | 0.5A/       | < 0.1 A/       |
| $8\Omega$                |                         | 1100W                         | 15A/<br>1950 W                          | 10A/<br>1300 W                  | 115W        | 12 W           |

**Tableau 2 : Consommation de puissance du LA8**

Les valeurs de courant sont données pour un secteur alimenté en 230 V. Multiplier par 2 pour 120 V, 1.15 pour 200 V, et 2.3 pour 100 V.Si la tension excède plus ou moins 10 % de la valeur nominale, la puissance maximum n'est plus garantie.

#### **Références de la puissance de sortie**

Un tiers de la puissance maximale de sortie correspond aux conditions les plus sévères : musique très compressée ou bruit rose poussant le contrôleur au niveau de saturation.

1/8 de la puissance maximale de sortie correspond à un programme musical standard à fort volume, et préserve 9 dB de headroom (conformément à la préconisation CEI).

version 11.0

#### <span id="page-19-0"></span>**4.3.7 Calcul de la puissance dissipée sous forme de chaleur**

Considérons un LA8 avec une charge de 4 Ω connectée à chaque canal de sortie : chaque canal peut délivrer une puissance maximale de 1 800 W.

Considérons une utilisation standard à 1/8 de la puissance maximale (réserve de saturation de 9 dB) : la puissance délivrée par chaque canal est de 1 800 / 8 = 225 W, conduisant à un total de 4 x 225 = 900 W pour le LA8.

Selon le Tableau 2 la puissance consommée par le LA8 est de 1 500 W : la puissance dissipée sous forme de chaleur est de 1 500 - 900 = 600 W (différence entre puissance consommée et puissance fournie).

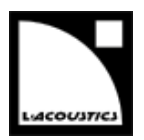

#### <span id="page-20-0"></span>**4.4 Câblage audio et réseau**

#### <span id="page-20-1"></span>**4.4.1 Panneaux de connexion**

La face arrière du LA8 est équipée de quatre panneaux de connexion (voir la [Figure 7\)](#page-20-3) : ANALOG pour la distribution audio analogique, AES/EBU pour la distribution audionumérique, SPEAKER pour les sorties vers les enceintes, et L-NET pour le réseau de pilotage à distance avec le logiciel LA Network Manager.

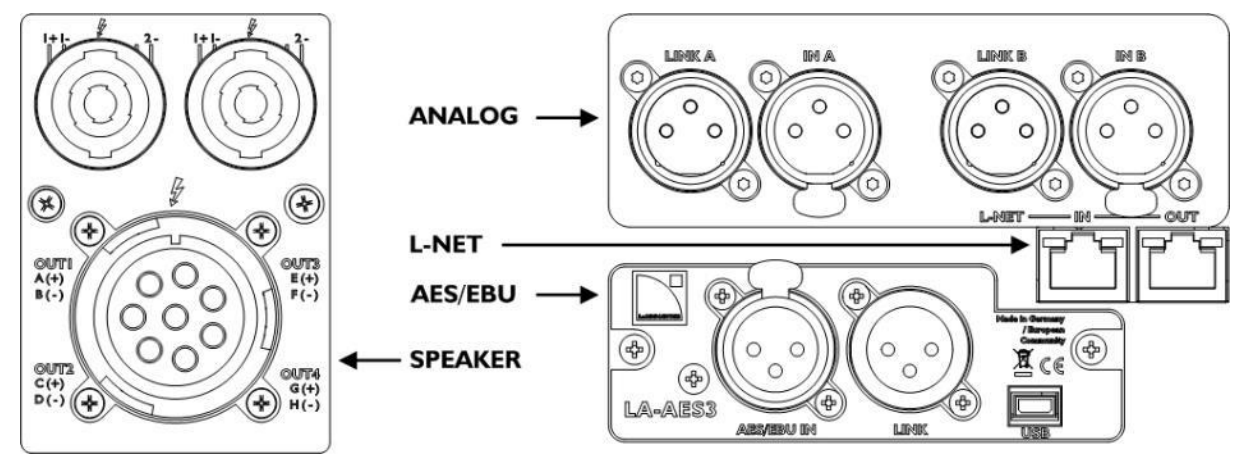

**Figure 7 : Panneaux de connexion arrière du LA8**

#### <span id="page-20-3"></span><span id="page-20-2"></span>**4.4.2 Câblage audio analogique**

Les connecteurs XLR 3 points du panneau ANALOG sont brochés selon la norme CEI 268 : broche 1= masse, broche 2 = signal **+**, broche 3= signal **-**.

Deux connecteurs femelles (IN A et IN B) permettent au LA8 de recevoir deux signaux analogiques en entrée.

Le headroom des circuits d'entrée est assez important pour accepter le niveau de sortie de la plupart des sources niveau ligne, jusqu'à 22 dBu.

Pour mettre en place une architecture de câblage en cascade, deux connecteurs mâles (LINK A et LINK B) permettent d'envoyer les signaux d'entrées à un autre contrôleur amplifié (voir la [Figure 8\)](#page-20-4). Les deux connecteurs LINK sont passivement reliés en parallèle avec les canaux A et B (voir la [Figure 9](#page-21-0)). L'impédance d'entrée est suffisamment grande (22 kΩ, symétrique) pour autoriser le câblage en parallèle d'un grand nombre de contrôleurs.

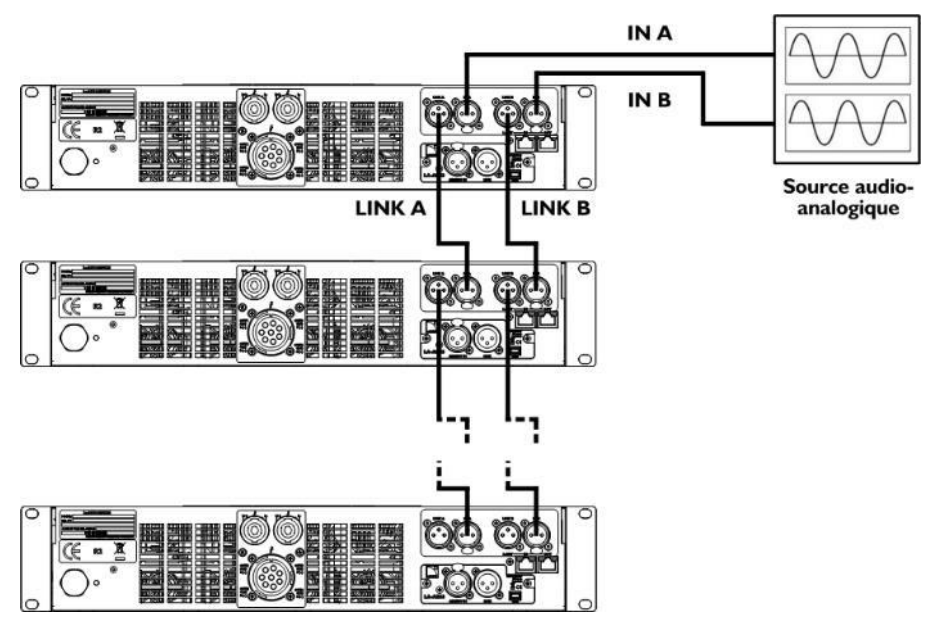

<span id="page-20-4"></span>**Figure 8 : Câblage en cascade des signaux audio analogiques**

version 11.0

<span id="page-21-0"></span>-1

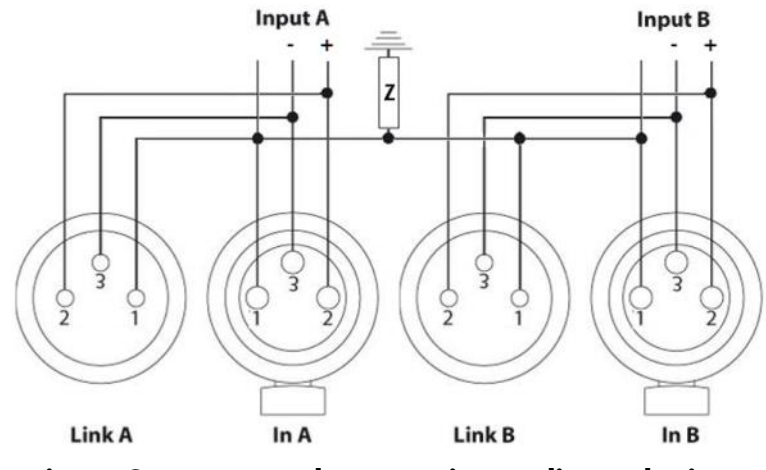

**Figure 9 : Panneau de connexion audio analogique**

#### **Câbles symétriques**

L'utilisation de câbles blindés symétriques est fortement recommandée car les signaux symétriques sont moins sensibles aux bruits parasites du secteur et aux interférences radio.

Des câbles non symétriques peuvent produire du bruit, en particulier s'ils sont longs.

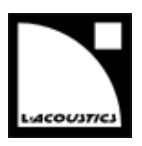

#### <span id="page-22-0"></span>**4.4.3 Câblage audionumérique AES/EBU**

Les deux connecteurs XLR 3 points du panneau AES/EBU sont symétriques sur transformateur et sont brochés selon la norme CEI 268.

Le connecteur femelle (IN) permet au LA8 de recevoir un signal AES/EBU (AES3) ou S/PDIF électrique (CEI 60958 Type II).

Pour mettre en place une architecture de câblage en cascade, le connecteur mâle (LINK) permet d'envoyer les signaux d'entrées à un autre contrôleur amplifié (voir la [Figure 10\)](#page-22-1). Avant de sortir du connecteur LINK, le signal numérique est rafraîchi par le biais d'un étage actif électronique (buffer), ce qui autorise le câblage en cascade de n'importe quel nombre de contrôleurs. Le panneau de connexion comporte également un relais de secours entre les connecteurs IN et LINK, afin d'assurer la continuité du signal dans le cas où le contrôleur viendrait à s'éteindre de manière impromptue (voir la [Figure 11\)](#page-23-0).

#### **Câbles pour l'audionumérique AES/EBU**

La qualité requise pour les câbles XLR dépend de la longueur du câble et de la fréquence d'échantillonnage du signal. Un câble microphone symétrique standard d'une longueur maximum de 50 m / 150 ft peut être utilisé pour transporter un signal de fréquence d'échantillonnage de 48 kHz. Le transport de signaux de fréquence d'échantillonnage plus élevée peut amener à réduire la longueur des câbles car l'atténuation du signal dans les câbles augmente avec la fréquence d'échantillonnage.

Présentant un rapport atténuation / longueur plus faible, il est recommandé d'utiliser des câbles certifiés AES/EBU, notamment dans les installations nécessitant de grandes longueurs de câbles ou des signaux à taux d'échantillonnage élevé.

Il est fortement recommandé d'utiliser des câbles d'un seul tenant. Utiliser plusieurs portions de câble à la suite pour convoyer un signal réduit les performances.

Dans le cas de l'arrêt impromptu d'un contrôleur, le relais de secours établit une connexion passive entre le port AES/EBU IN et le port LINK afin de maintenir la continuité. Cependant le signal n'est plus rafraîchi pour le contrôleur suivant dans la chaîne ; par conséquent, les deux câbles IN et LINK doivent être considérés comme un câble unique relativement à la longueur maximum possible.

En cas de pertes de transmission, essayez de réduire la fréquence d'échantillonnage de la source audionumérique. En règle générale, évitez d'utiliser des sources de fréquence d'échantillonnage supérieure à 96 kHz car la longueur maximum des câbles sera réduite et l'information supplémentaire sera de toute manière éliminée par le SRC fonctionnant à 96 kHz.

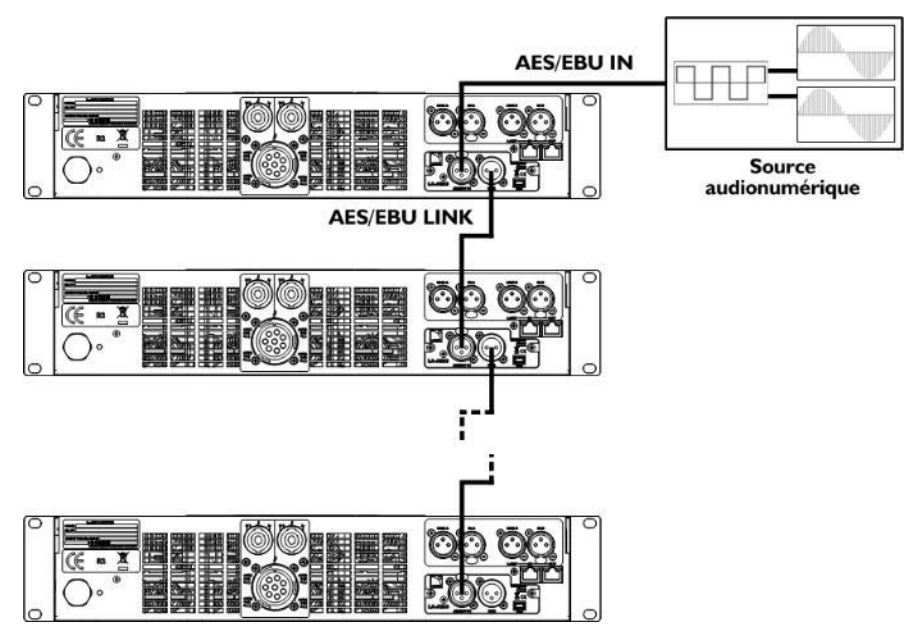

<span id="page-22-1"></span>**Figure 10 : Câblage en cascade des signaux audionumériques**

version 11.0

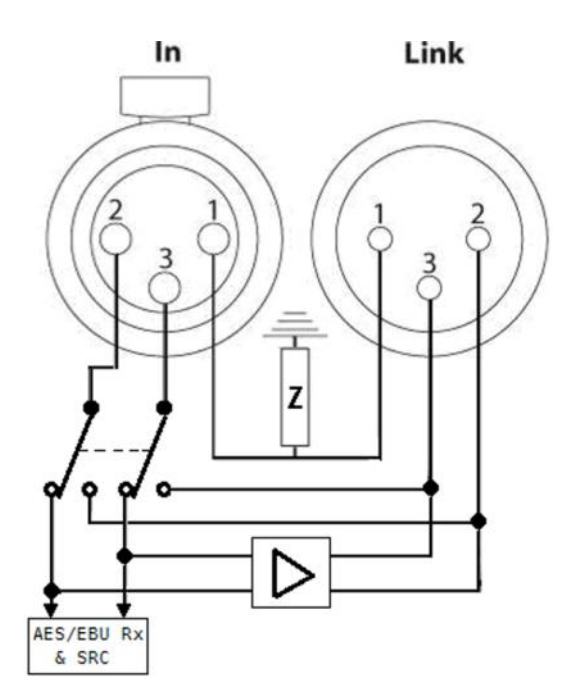

<span id="page-23-0"></span>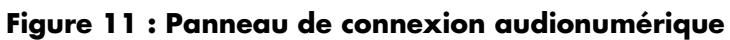

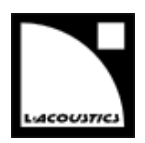

#### <span id="page-24-0"></span>**4.4.4 Câblage des enceintes**

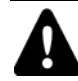

#### **Risque d'endommagement des haut-parleurs**

Les câbles PA-COM® DO2W, DOFILL et DOSUB ne sont pas compatibles avec le LA8. Tous les autres câbles L-Acoustics® PA-COM® peuvent être utilisés. Référez-vous au **bulletin technique LA8 PACOM CABLES** pour plus de détails.

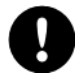

#### **Connexion d'un système d'enceintes**

Avant de procéder au câblage d'un système d'enceintes, référez-vous aux **manuels d'utilisation** correspondants.

Les enceintes se connectent sur le panneau arrière du contrôleur via 2 connecteurs SpeakON® 4 points ou un connecteur CA-COM® 8 points. Ils sont câblés comme suit (voir la [Figure 12\)](#page-24-1) :

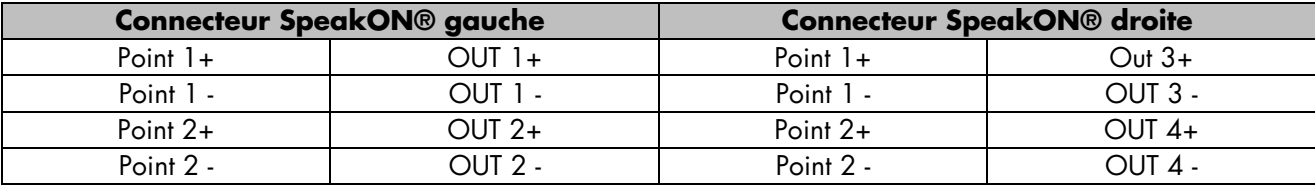

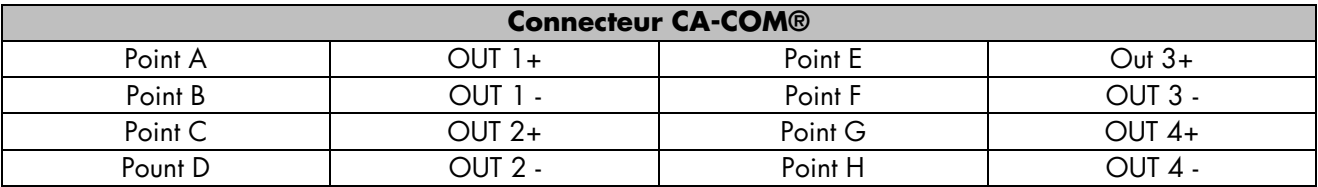

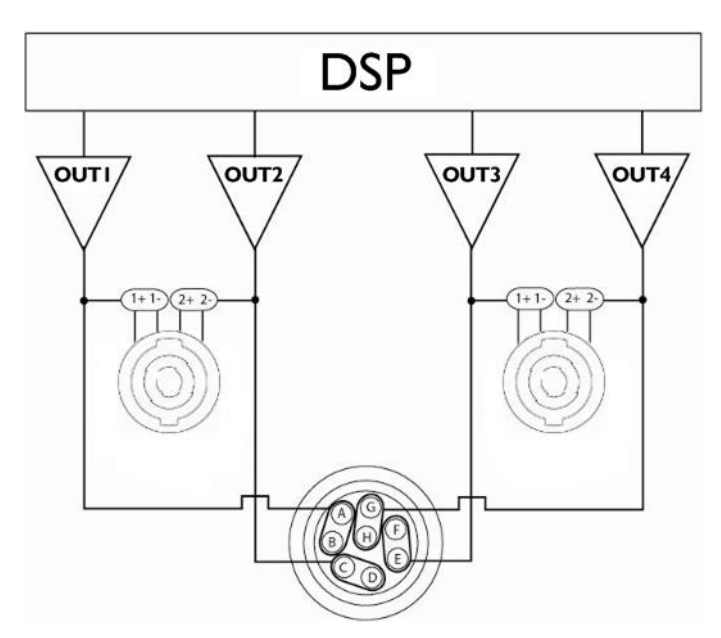

<span id="page-24-1"></span>**Figure 12 : Câblage de sortie audio**

version 11.0

Le tableau ci-dessous décrit le nombre maximum d'enceintes pilotables par un seul contrôleur amplifié LA8.

| <b>Technologie</b>          | <b>Enceinte</b>              | Nombre max. de<br>connexions par sortie * | Nombre max.<br>d'enceintes par<br>contrôleur |
|-----------------------------|------------------------------|-------------------------------------------|----------------------------------------------|
|                             | 5XT                          | 6                                         | 24                                           |
|                             | 8XT                          | 3                                         | 12                                           |
|                             | 12XT Active                  | 3                                         | 6                                            |
|                             | 12XT Passive                 | $\overline{2}$                            | 8                                            |
|                             | 115XT HiQ                    | $\overline{2}$                            | $\overline{4}$                               |
| <b>Coaxiale</b>             | 112XT                        | $\mathfrak{Z}$                            | 6                                            |
|                             | 115XT                        | 3                                         | 6                                            |
|                             | MTD108a                      | 3                                         | 12                                           |
|                             | MTD112b                      | $\overline{2}$                            | $\,8\,$                                      |
|                             | MTD115b Active               | $\overline{2}$                            | $\overline{4}$                               |
|                             | MTD115b Passive              | $\overline{2}$                            | 8                                            |
|                             | ARCS <sup>®</sup> Wide/Focus | $\overline{2}$                            | 8                                            |
| WST à courbure<br>constante | ARCS <sup>®</sup> II         | $\overline{2}$                            | $\overline{\mathcal{A}}$                     |
|                             | <b>ARCS</b>                  | 3                                         | 6                                            |
|                             | Kiva / Kilo                  | $\overline{3}$                            | 12                                           |
|                             | Kara®                        | 3                                         | 6                                            |
|                             | Kudo <sup>®</sup>            | $\mathfrak{Z}$                            | 3                                            |
| WST à courbure              | $\overline{K2}$              | $\overline{3}$                            | $\overline{3}$                               |
| variable                    | $K1^{\circledR}$             | $\overline{2}$                            | $\overline{2}$                               |
|                             | K1-SB                        | 1                                         | $\overline{4}$                               |
|                             | V-DOSC                       | $\overline{2}$                            | $\overline{2}$                               |
|                             | dV-DOSC                      | $\overline{3}$                            | $\acute{\rm{o}}$                             |
|                             | SB15m                        | $\overline{2}$                            | $\,8\,$                                      |
|                             | <b>SB18</b>                  | $\overline{2}$                            | $\overline{8}$                               |
| Sub-grave                   | <b>SB28</b>                  | $\mathbf{1}$                              | $\overline{4}$                               |
|                             | SB118                        | $\overline{2}$                            | $\,8\,$                                      |
|                             | SB218                        | 1                                         | $\overline{\mathcal{A}}$                     |
|                             | dV-SUB                       | $\mathbf{I}$                              | $\overline{4}$                               |

**Table 3 : Nombre maximum d'enceintes par LA8**

\* Pour les enceintes passives, la valeur indiquée correspond au nombre d'enceintes en parallèle sur la sortie. Pour les enceintes actives, la valeur indiquée correspond au nombre de sections en parallèle sur la sortie.

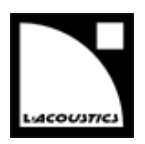

#### <span id="page-26-0"></span>**4.4.5 Câblage L-NET**

Le LA8 peut être piloté à distance via un réseau Ethernet (appelé L-NET) en utilisant le logiciel LA Network Manager (référez-vous au **tutoriel vidéo de LA Network Manager**). Pour connecter le LA8 à L-NET, utilisez les connecteurs Ethernet RJ45 situés à l'arrière du LA8 (voir la [Figure 7\)](#page-20-3).

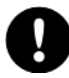

#### **Spécifications de câblage L-NET**

Connectez l'ordinateur et les contrôleurs amplifiés au réseau L-NET avec des câbles Ethernet droits de catégorie CAT5e U/FTP (ou supérieure) d'une longueur maximale de 100 m / 328 ft.

**Exception :** si la fonction Auto MDI/MDIX n'est pas disponible sur un switch connecté dans une topologie étoile ou hybride, utilisez un câble croisé entre le switch et chaque contrôleur.

#### **Spécifications réseau et câbles**

Le réseau L-NET fonctionne à 100 Mbps.

Sur un câble « droit », la broche 1 d'un connecteur est reliée à la broche 1 de l'autre connecteur, la broche 2 à la broche 2, etc.

Un câble croisé a les paires 1-2 et 3-6 croisées.

Les deux types de câbles peuvent être identifiés en comparant les couleurs des fils entre deux connecteurs RJ45.

La référence CAT5e U/FTP désigne un câble de catégorie 5 non blindé muni de paires torsadées blindées.

L'utilisation de câbles de catégories inférieures ou de CAT5e de type « patch » provoquera des problèmes de connexions.

La longueur typique maximale pour des câbles CAT5e U/FTP est de 100 m / 328 ft.

Cette valeur est indicative et peut varier en fonction de la qualité de fabrication du câble.

version 11.0

## <span id="page-27-0"></span>**5 EXPLOITATION**

#### <span id="page-27-1"></span>**5.1 Marche, arrêt, mode standby**

▶ Pressez l'interrupteur vers le haut pour allumer le LA8 (voir la [Figure 13\)](#page-27-2). Une séquence de démarrage de neuf secondes commence : le message **Initializing Controller** est affiché sur l'écran LCD et toutes les LED s'allument pour être testée.

Le LA8 est opérationnel dès que l'écran principal s'affiche (référez-vous à la section [5.3.2\)](#page-33-0).

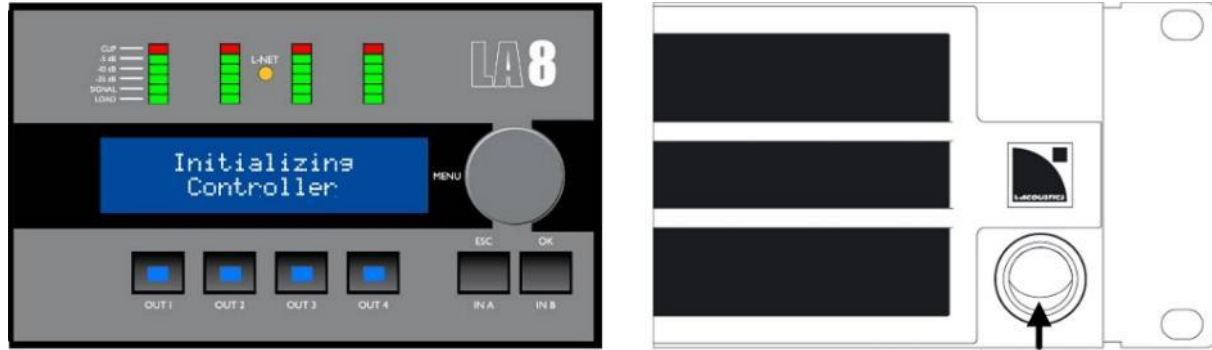

interrupteur en position haute

#### **Figure 13 : Séquence de démarrage**

<span id="page-27-2"></span>▶ Pressez l'interrupteur vers le bas pour éteindre le LA8 (voir la [Figure 14\)](#page-27-3). Une séquence d'arrêt commence : le message **Waiting SMPS** est affiché sur l'écran LCD et les quatre LED **LOAD** s'allument jusqu'à l'arrêt complet.

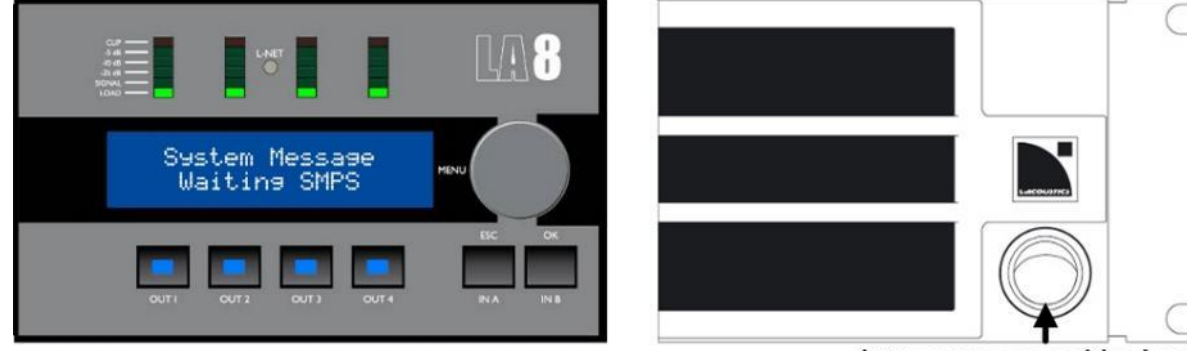

interrupteur en position basse

**Figure 14 : Séquence d'arrêt**

#### <span id="page-27-3"></span>**Coupure secteur**

En cas de coupure secteur, le contrôleur s'éteint, mais tous les paramètres sont restaurés lors de la remise en service.

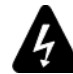

#### **Déconnexion du secteur**

L'interrupteur **marche / arrêt** ne déconnecte pas le contrôleur amplifié du secteur.

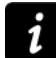

#### **Mode standby**

Le contrôleur peut être mis en mode standby depuis le logiciel LA Network Manager afin de bloquer les commandes du panneau avant et de réduire la consommation électrique (référez-vous au **tutoriel vidéo de LA Network Manager**).

Le message **Standby Mode** est affiché sur l'écran LCD tant que le contrôleur est en mode standby.

Il est possible d'annuler le mode standby depuis LA Network Manager ou depuis l'interface du LA8 (X pressez et maintenez la roue codeuse pendant une seconde).

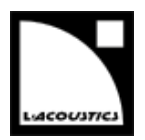

#### <span id="page-28-0"></span>**5.2 Affichage**

#### <span id="page-28-1"></span>**5.2.1 Écran principal**

Une fois que la séquence de démarrage est terminée (référez-vous à la section [5.1\)](#page-27-1), l'écran LCD affiche l'écran principal :

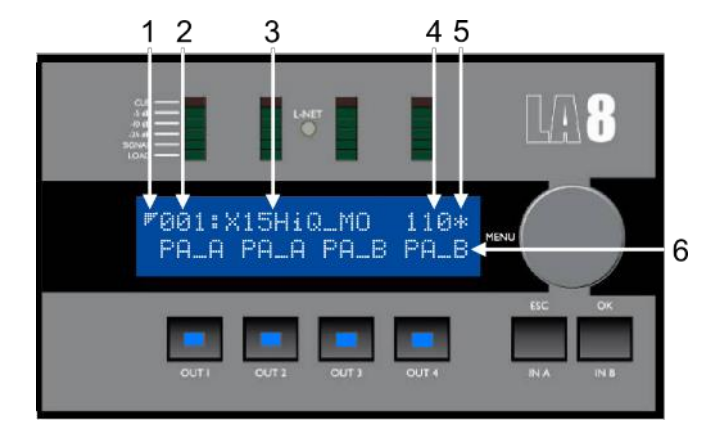

**Figure 15 : Écran principal**

- **1.** Symbole basse latence : indique que le preset chargé est un preset basse latence (référez-vous au **tutoriel vidéo LA Network Manager**)
- **2.** Numéro du preset (de 001 à 255) : espace mémoire contenant le preset courant Le preset peut être un preset utilisateur ou peut provenir de la librairie de presets embarquée (voir la section [5.4\)](#page-36-0).
- **3.** Nom du preset tel que dans la librairie de presets ou tel qu'entré par l'utilisateur (si sauvegardé dans une mémoire utilisateur)
- **4.** Dernier nombre de l'adresse IP (de 1 à 254) Identifie le contrôleur dans le réseau L-NET (voir la section [5.2.3\)](#page-29-1)
- **5.** Signe étoile : indique que des paramètres ont été modifiés après la dernière sauvegarde du preset (voir la section [0\)](#page-37-0)
- **6.** Nom de la sortie et sélection d'entrée, placé au-dessus de chaque touche de sortie, écrit dans le format **xx\_y** où :
	- **xx** indiquent le type de transducteur à connecter à la sortie correspondante :
		- **LF** section de haut-parleurs grave faisant partie d'une enceinte 2 ou 3 voies
		- **MF** section de haut-parleurs medium faisant partie d'une enceinte 3 voies
		- **HF** section de haut-parleurs aigue faisant partie d'une enceinte 2 ou 3 voies
		- **PA** enceinte passive
		- **SB** enceinte sub-grave installée avec la face avant vers l'audience
		- **SR** enceinte sub-grave installée avec la face avant vers la direction opposée à l'audience (dans une configuration cardioïde)
	- x **y** indique l'affectation de la sortie à l'une des deux entrées :
	- **A** IN A
	- **B** IN B
	- **+** somme de IN A et IN B (A+B)
	- **–** différence entre IN A et IN B (A-B)

version 11.0

#### <span id="page-29-0"></span>**5.2.2 Indicateurs LED**

Quatre indicateurs LED sont situés sur le panneau avant au-dessus de l'écran LCD (voir la [Figure 16\)](#page-29-2).

| SIGNAL<br><b>LOAD</b> | <b>CLIP</b><br>$-5 dB$<br>-IO dB<br>$-25 dB$ |  | <b>L-NET</b> |  |  |
|-----------------------|----------------------------------------------|--|--------------|--|--|
|-----------------------|----------------------------------------------|--|--------------|--|--|

**Figure 16 : Les quatre indicateurs LED**

<span id="page-29-2"></span>Ils indiquent par défaut l'état des canaux de sortie grâce à six LED :

- **LOAD** (charge) s'allume quand une charge est connectée et quand le module de sortie délivre 0.8 A minimum.
- **SIGNAL** s'allume quand un signal est détecté sur le canal de sortie correspondant et que la tension atteint 100 mV.
- **-25 dB**  s'allument quand la tension du canal de sortie correspondant atteint respectivement 25 dB, 10 dB,
- **-10 dB** ou 5 dB en-dessous du niveau maximum.
- **-5 dB**
	- **CLIP** (saturation) s'allume quand la tension de sortie atteint le niveau maximum.

#### <span id="page-29-1"></span>**5.2.3 LED L-NET**

La LED L-NET s'allume en vert (voir la [Figure 17\)](#page-29-3) quand le LA8 est connecté à un réseau de contrôleurs piloté par le logiciel LA Network Manager (référez-vous au **tutoriel vidéo de LA Network Manager**).

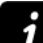

#### **Commandes frontales**

Les commandes frontales du contrôleur restent accessibles si la LED **L-NET** est allumée.

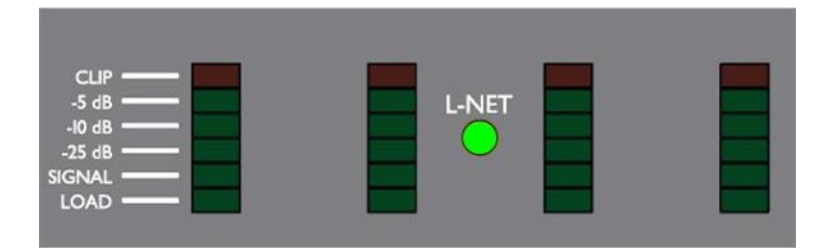

**Figure 17 : LED L-NET allumée en vert**

#### <span id="page-29-3"></span>**La LED L-NET peut aussi prendre la couleur rouge ou orange :**

- Le rouge indique l'activation d'un système de protection (se référez à l'ANNEXE A : SYSTÈMES [DE PROTECTION\)](#page-52-0).
- x L'orange est visible pendant la séquence de démarrage (se référez à la section [5.1\)](#page-27-1) lorsque les deux couleurs sont testées simultanément (vert + rouge = orange).

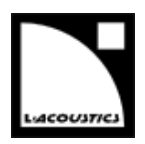

#### <span id="page-30-0"></span>**5.3 Interface utilisateur**

#### <span id="page-30-1"></span>**5.3.1 Accès rapide**

Le LA8 offre des fonctions d'accès rapide pour le contrôle (verrouillage de l'interface, mute et gain), identification et monitoring (affichage du niveau d'entrée, sélection d'entrée, mode d'entrée et information sur les groupes).

#### **Verrouillage / déverrouillage**

- X Pour verrouiller l'interface utilisateur (y compris la fonction mute) et éviter des manipulations non intentionnelles, maintenez simultanément les touches IN A et IN B jusqu'à l'affichage du message **Display Locked**.
- X Pour déverrouiller l'interface utilisateur, maintenez simultanément les touches IN A et IN B jusqu'à l'affichage du message **Display Unlocked**.

#### **Mute**

**>** Pressez l'une des quatre touches de sortie pendant moins de 0,3 sec pour muter ou démuter le canal de sortie correspondant.

**MUTE OUT** s'affiche pendant 2 secondes.

Le contrôle du mute est accessible quelle que soit la position actuelle dans le menu. La touche s'allume en bleu quand le canal est muté et reste éteinte quand le canal est démuté.

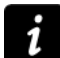

Les canaux sont mutés dans tous les presets usine.

Le gain peut être réglé avant de démuter. **Figure 18 : OUT 1 démuté**

#### **Gain**

Le gain peut être contrôlé en accès rapide, simultanément pour tous les canaux de sortie alimentés par la même entrée, en suivant ces étapes :

- Depuis l'écran principal presser et maintenir la touche de sortie choisie L'écran LCD affiche les valeurs de gain de tous les canaux ayant le même routing que le canal sélectionné.
- $\triangleright$  Tournez la roue codeuse pour régler le gain puis relâchez la touche pour revenir à l'écran principal. **Figure 19 : Réglage du gain OUT 3**

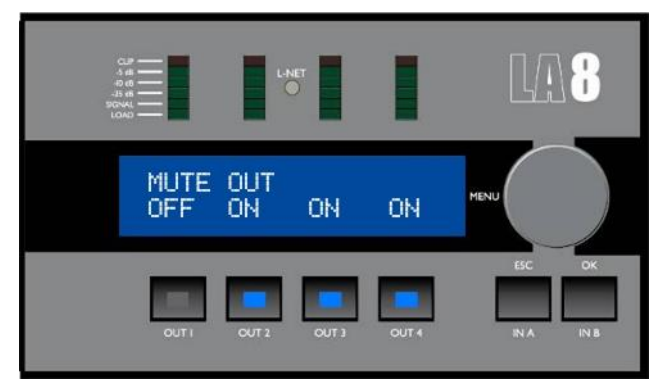

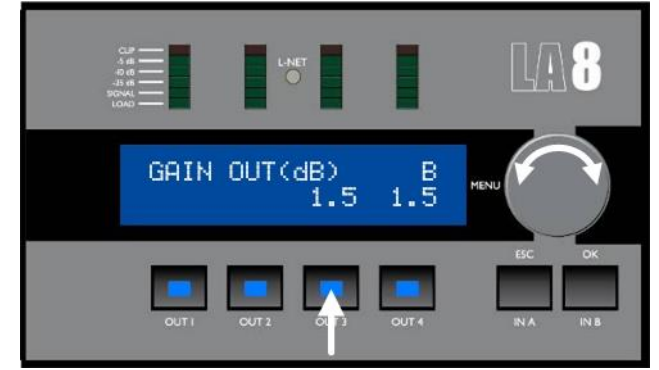

version 11.0

#### **Information complémentaire sur le gain**

L'accès rapide à la fonction gain n'est possible qu'à partir de l'écran principal.

Les valeurs de gain peuvent être réglées par pas de 0.1 dB (X tournez la roue codeuse) ou de 1 dB (X pressez et tournez la roue codeuse).

Exemples de sorties routées depuis la même entrée (voir la Figure 20) :

- **•** Presser **OUT1** sélectionne OUT1, OUT3 et OUT4 (contenant A).
- Presser **OUT2** sélectionne OUT2, OUT3 et OUT4 (contenant B).
- Presser **OUT3** ou **OUT4** sélectionne tous les canaux (contenant A ou B).

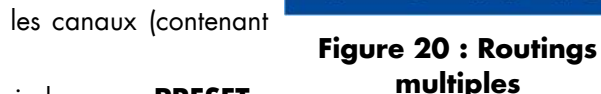

 $\mathsf{H}$ 

**¢INPUT SELECTION** B

 $H + B$ 

 $A - B$ 

Le réglage individuel du gain peut être fait depuis le menu **PRESET PARAMETERS** (voir la section [0\)](#page-39-1).

#### **Identification**

Si le contrôleur est online dans LA Network Manager, il peut être identifié parmi d'autres unités dans le Workspace (référez-vous au **tutoriel vidéo de LA Network Manager**).

Pressez et maintenez la roue codeuse depuis l'écran principal pour lancer la fonction **Identification**. Le contrôleur clignote en jaune dans LA Network Manager.

<span id="page-31-0"></span>Pendant la pression, la LED **L-NET** et les touches de sortie clignotent. Le contrôleur affiche également **IDENTIFICATION** et l'adresse IP de l'unité (voir la [Figure 21\)](#page-31-0).

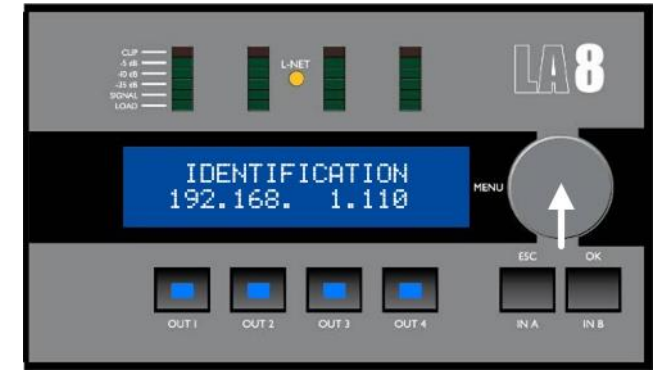

**Figure 21 : Lancement de la fonction Identification**

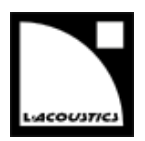

#### **Niveau d'entrée, sélection d'entrée, mode d'entrée et information sur les groupes**

▶ Presser et maintenir la touche **ESC** ou **OK** depuis l'écran principal.

Les indicateurs LED et la ligne supérieure de l'écran LCD affichent des informations sur les canaux d'entrée **IN A**, and **IN B** respectivement de gauche à droite, voir la [Figure 22.](#page-32-0)

La ligne inférieure de l'écran LCD indique les noms des groupes auxquels sont assignés les canaux de sortie

OUT 1, OUT 2, OUT 3 et OUT 4, respectivement de gauche à droite, voir la [Figure 22.](#page-32-0)

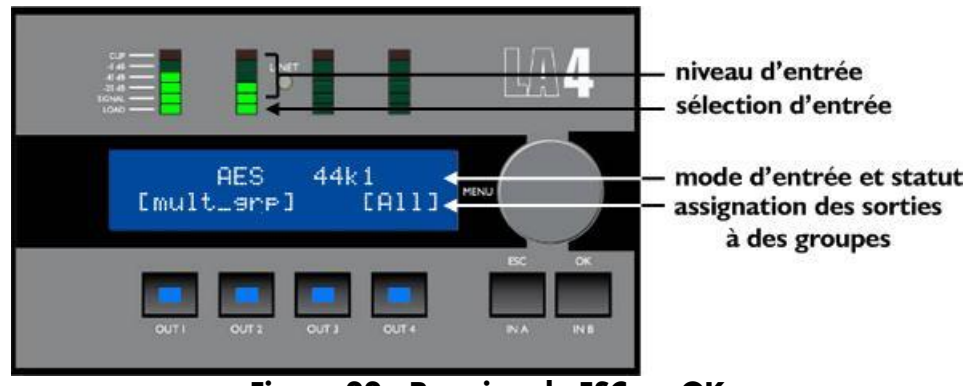

**Figure 22 : Pression de ESC ou OK**

<span id="page-32-0"></span>Les LED **SIGNAL** à **CLIP** indiquent le niveau du signal sur le canal d'entrée correspondant. Par exemple en [Figure 22,](#page-32-0) le signal du canal IN A a un niveau de -10 dB et le signal du canal IN B a un niveau de -20 dB.

#### **Valeurs des tensions d'entrée**

La LED **SIGNAL** s'allume quand la tension d'entrée atteint -38 dBu (source audio analogique) ou -60 dBfs (source audionumérique).

la LED **CLIP** s'allume quand la tension d'entrée atteint 22 dBu (source audio analogique) ou -0.1 dBfs (source audionumérique).

**Rappel :** -38 dBu = 10 mV et 22 dBu = 9.8 V.

La LED **LOAD** s'allume si le canal d'entrée correspondant fait partie de la sélection d'entrée d'au moins un canal de sortie (voir aussi la section [5.2.1\)](#page-28-1). Par exemple en [Figure 22,](#page-32-0) les canaux IN A et IN B sont tous les deux sélectionnés.

La ligne supérieure de l'écran LCD indique le mode d'entrée et le statut des canaux d'entrée (voir aussi la section [5.9.1\)](#page-43-1). Par exemple en [Figure 22,](#page-32-0) IN A et IN B reçoivent un signal AES/EBU de fréquence 44.1 kHz.

La ligne inférieure de l'écran LCD indique les assignations de groupe des canaux de sortie (voir aussi la section [5.8\)](#page-42-0). Par exemple en [Figure 22,](#page-32-0) les canaux OUT 1 et OUT 2 sont liés par des crochets, cela signifie qu'ils sont assignés au même groupe ou ensemble de groupes (si un canal de sortie est assigné à plusieurs groupes, le nom de groupe est **mult\_grp**), OUT 3 n'est assigné à aucun groupe et OUT 4 est assigné au groupe **All**.

version 11.0

#### <span id="page-33-0"></span>**5.3.2 Menu principal**

Le menu principal donne accès aux pages décrites dans le tableau suivant. Référez-vous aux sections appropriées pour obtenir des instructions détaillées.

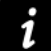

#### **Logiciel LA Network Manager**

Tous les paramètres de chacun des contrôleurs amplifiés d'un réseau L-NET sont accessibles via le logiciel LA Network Manager (référez-vous au **tutoriel vidéo de LA Network Manager**).

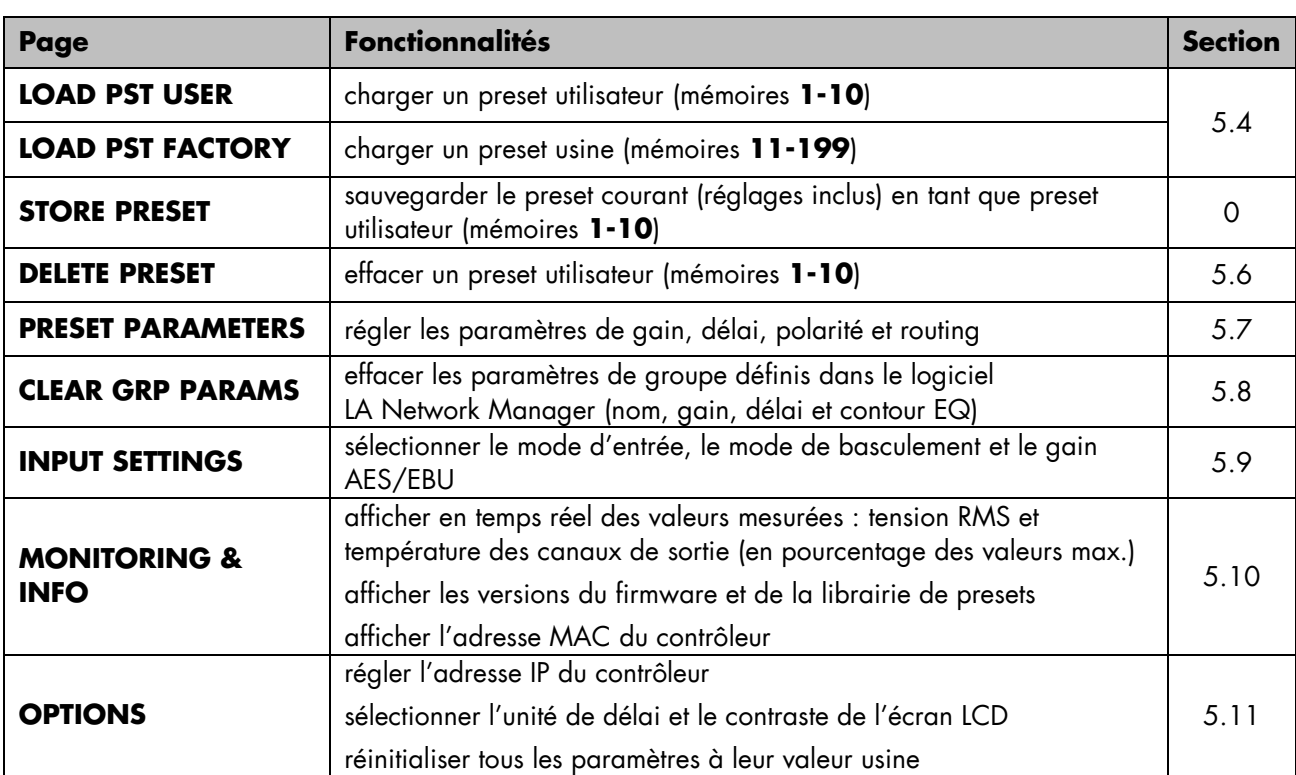

#### **Tableau 4 : Description du menu principal**

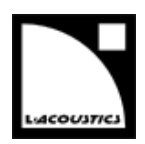

Pour sélectionner une page de menu, suivez ces étapes (voir la [Figure 23\)](#page-34-1) :

- Pressez puis relâchez la roue codeuse.
- $\blacktriangleright$  Tournez la roue codeuse vers la gauche ou la droite pour faire défiler les noms des pages.
- Pressez la touche **OK** ou la roue codeuse pour sélectionner une page, ou la touche **ESC** pour revenir à l'écran principal.

Sur l'écran LCD, deux types de curseurs indiquent comment naviguer dans les menus (voir la [Figure 23\)](#page-34-1) :

#### **Curseurs de position (à gauche)**

- L Début d'un menu. D'autres fonctionnalités sont accessibles en tournant la roue codeuse vers la droite.
- R Milieu d'un menu. D'autres fonctionnalités sont accessibles en tournant la roue codeuse vers la gauche ou la droite.
- K Fin d'un menu. D'autres fonctionnalités sont accessibles en tournant la roue codeuse vers la gauche.

#### **Curseurs de sélection (à droite)**

- Un sous-menu ou une fonctionnalité est accessible en pressant la touche **OK** ou la roue codeuse.
	- Pressez la touche **ESC** pour revenir au menu précédent.
- $\leftarrow$  Aucun autre sous-menu ou fonctionnalité n'est accessible.

Tournez la roue codeuse pour accéder à un autre menu ou pressez la touche **ESC** pour revenir au menu précédent.

<span id="page-34-1"></span>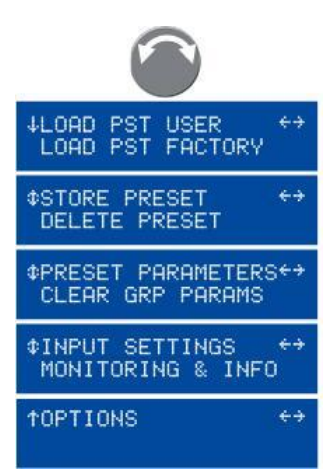

**Figure 23 : Menu principal**

#### <span id="page-34-0"></span>**5.3.3 Droits d'accès, code PIN**

Les fonctionnalités indiquées dans le tableau suivant peuvent être verrouillées ou protégées par un code PIN à 4 chiffres. La protection se fait à partir de LA Network Manager (référez-vous au **tutoriel vidéo de LA Network Manager**) :

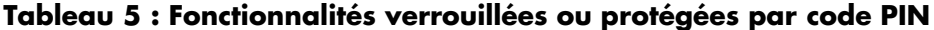

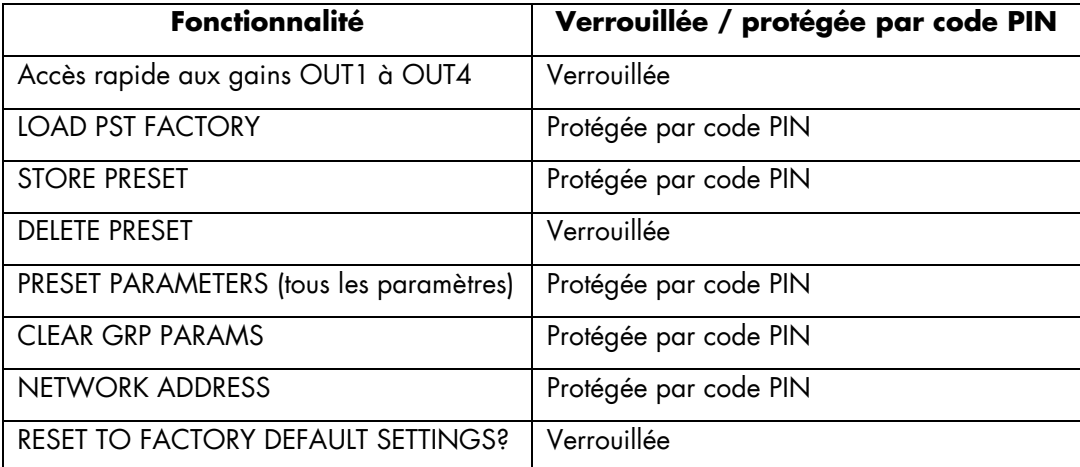

version 11.0

Quand la protection est active, chaque fois que l'on tente d'utiliser une fonctionnalité protégée, l'écran LCD affiche **ACCESS LOCKED** ou **ENTER PIN** (voir la [Figure 24\)](#page-35-0).

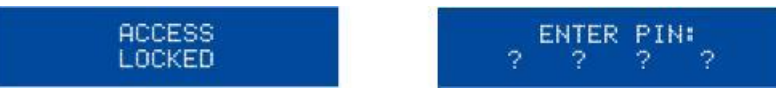

**Figure 24 : Messages de protection par verrouillage ou code PIN**

<span id="page-35-0"></span>Dans le premier cas, la fonctionnalité n'est pas accessible. Pressez la touche **ESC** pour annuler.

Dans le second cas, accede à la fonctionnalité en entrant le code PIN code comme suit (voir la [Figure 25\)](#page-35-1) :

- X Pressez et maintenez la touche **OUT1**, ou presses la touche **ESC** pour annuler.
- $\triangleright$  Tournez la roué codeuse pour sélectionner le premier chiffre du code PIN.
- X Relâcher la touche **OUT1**.
- ▶ Répétez la procedure pour les touches OUT2 à OUT4 et leurs chiffres associés.
- **X** Pressez la touche **OK**.

Si le contrôleur affiche **ENTER PIN: ? ? ? ?**, cela signifie que le code PIN est erroné. Répétez la procédure pour effectuer les corrections, ou pressez la touche **ESC** pour annuler.

Sinon, la fonctionnalité s'affiche et devient accessible jusqu'à ce que vous quittiez le menu courant.

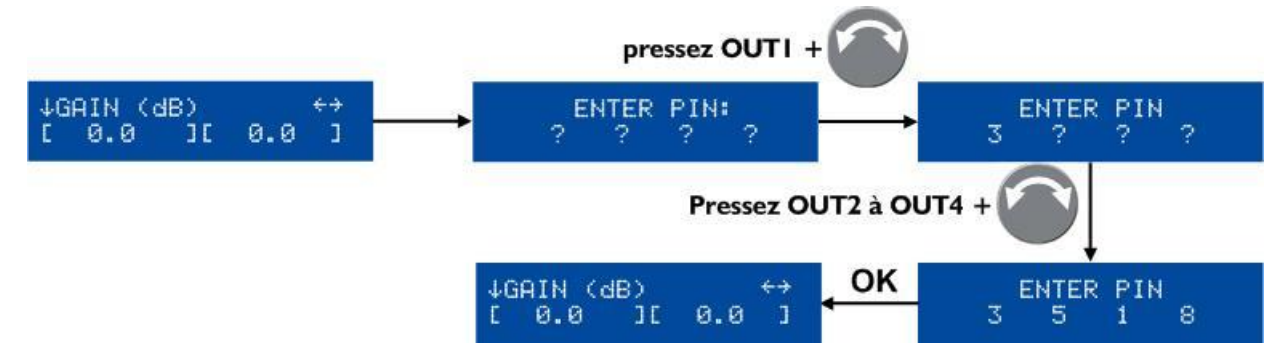

**Figure 25 : Entrer un code PIN**

#### <span id="page-35-1"></span>**Désactiver la protection**

La protection par verrouillage / code PIN ne peut être désactivée que depuis LA Network Manager en entrant le mot de passe défini pour le contrôleur amplifié (référez-vous au **tutoriel vidéo de LA Network Manager**).

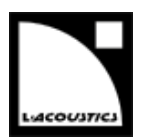

#### <span id="page-36-0"></span>**5.4 LOAD PST (charger un preset)**

Un preset peut être chargé depuis les pages suivantes :

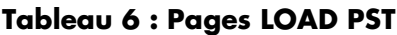

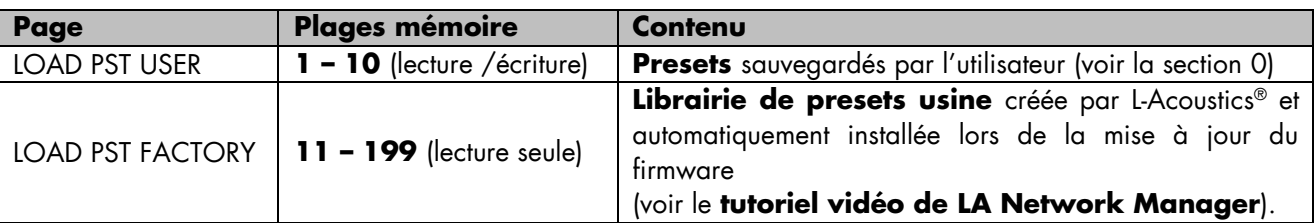

Pour charger un preset, suivez ces étapes (voir la [Figure 26\)](#page-36-1):

- Depuis le menu principal, sélectionnez **LOAD PST USER** ou **LOAD PST FACTORY**. Si le contrôleur affiche **NO PRESETS AVAILABLE!** quand vous sélectionnez **LOAD PST USER** cela signifie que toutes les mémoires utilisateur sont vides. Pressez la touche **ESC** pour annuler. **— FIN —** Sinon, continuez la procédure.
- $\blacktriangleright$  Tournez la roue codeuse pour faire défiler les presets.
- Pressez la touche **OK** ou la roue codeuse pour sélectionner un preset (ou **ESC** pour annuler). Le contrôleur affiche **ARE YOU SURE?**
- Pressez la touche **OK** ou la roue codeuse pour valider (ou **ESC** pour annuler).

Si le contrôleur n'est pas assigné à un groupe (voir la section [5.8\)](#page-42-0) ou est connecté à L-NET (voir la section [5.2.3\)](#page-29-1), le preset est activé et l'écran principal s'affiche.

Si le contrôleur affiche **CLEAR GROUP PARAM?** cela signifie qu'il a été assigné à un groupe (voir la section [5.8\)](#page-42-0) mais qu'il n'est plus connecté à L-NET (voir la section [5.2.3\)](#page-29-1). Pressez la touche **OK** pour effacer les paramètres de groupe ou pressez la touche **ESC** pour les conserver.

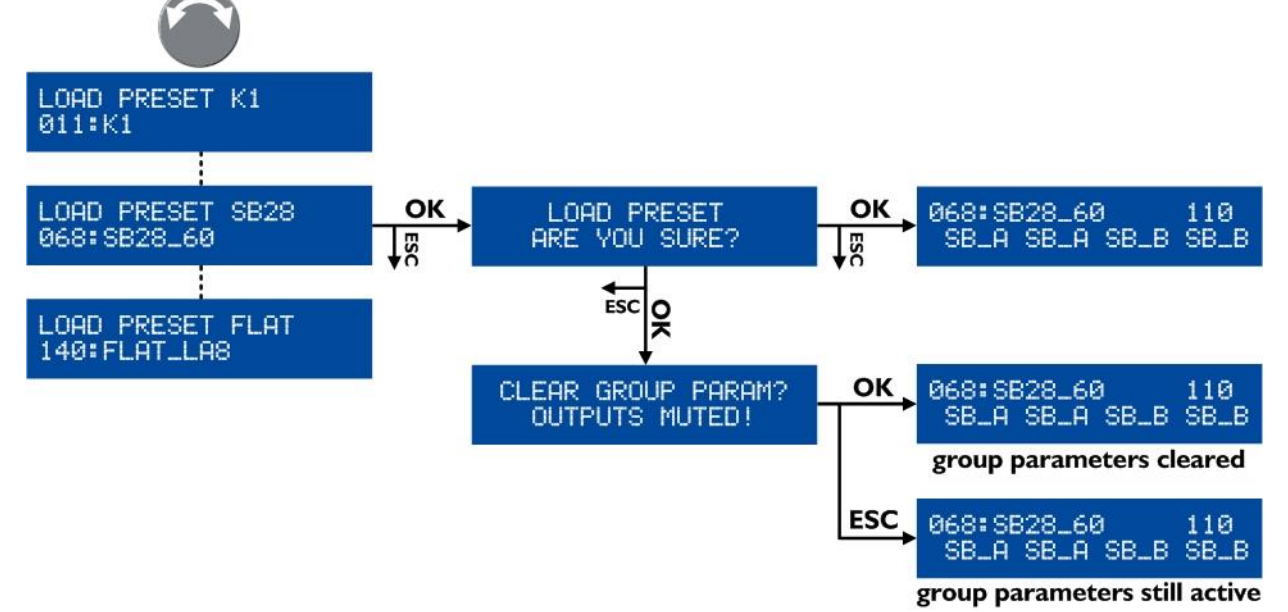

<span id="page-36-1"></span>**Figure 26 : Charger un preset (exemple d'un preset usine)**

version 11.0

#### **Compléments sur l'écran LOAD**  $\boldsymbol{i}$

La ligne du haut de l'écran indique la famille du preset, permettant une première sélection, tandis que la ligne du bas indique le nom du preset, permettant la sélection finale du preset à l'intérieur d'une famille.

Si le nom du preset affiché a été modifié (preset utilisateur seulement) :

Pressez et maintenez la roue codeuse pour afficher le nom original. En retournant à l'écran principal, les noms de preset contenant plus de 11 caractères sont partiellement

affichés et suivis de pointillés (…).

<span id="page-37-0"></span>Tournez la roue codeuse pour afficher le nom entier pendant deux secondes.

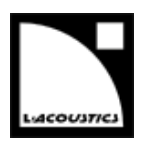

#### <span id="page-38-0"></span>**5.5 STORE PRESET (sauvegarder un preset)**

Le preset courant et les modifications éventuelles peuvent être sauvegardés dans une mémoire utilisateur (**1**- **10**).

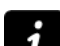

#### **Indicateur de modifications**

Toute modification d'un paramètre de preset est indiquée par le signe étoile (en haut à droite de l'écran LCD) jusqu'à ce que le preset soit sauvegardé dans une mémoire utilisateur ou remis à ses réglages initiaux.

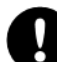

#### **Perte des modifications de paramètres de preset**

Les modifications de paramètres de preset (voir la section [0\)](#page-39-1) ne sont pas automatiquement sauvegardées dans le preset courant : elles seront perdues si le preset est rechargé avant d'avoir été sauvegardé (c.-àd. tant que le signe étoile est affiché). Cependant, l'état courant est sauvegardé à l'extinction du contrôleur.

Pour sauvegarder un preset, suivez ces étapes (voir la [Figure 27\)](#page-38-1) :

- Depuis le menu principal, sélectionner **STORE PRESET**.
- Tournez la roue codeuse pour faire défiler les mémoires utilisateur.  $\blacktriangleright$
- $\blacktriangleright$ Pressez la touche **OK** ou la roue codeuse pour sélectionner une mémoire utilisateur (ou **ESC** pour annuler). Si le contrôleur affiche **OVERWRITE?** cela signifie qu'un preset est déjà sauvegardé dans la mémoire utilisateur sélectionnée.
- Pressez la touche **OK** ou la roue codeuse pour valider (ou **ESC** pour annuler).
- Si nécessaire, entrez un nouveau nom de preset (**16** caractères max) comme suit :
	- a. Tournez la roue codeuse pour sélectionner le premier caractère.
	- b. Pressez la roue codeuse pour aller au caractère suivant.
	- c. Répétez ces étapes jusqu'à ce que le nom soit complet.

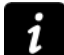

Presser la roue codeuse depuis le 16<sup>e</sup> caractère repositionne le curseur sur le premier caractère, rendant possible toute correction nécessaire.

Pressez la touche **OK** pour valider (ou **ESC** pour annuler). Le preset est sauvegardé et l'écran principal s'affiche.

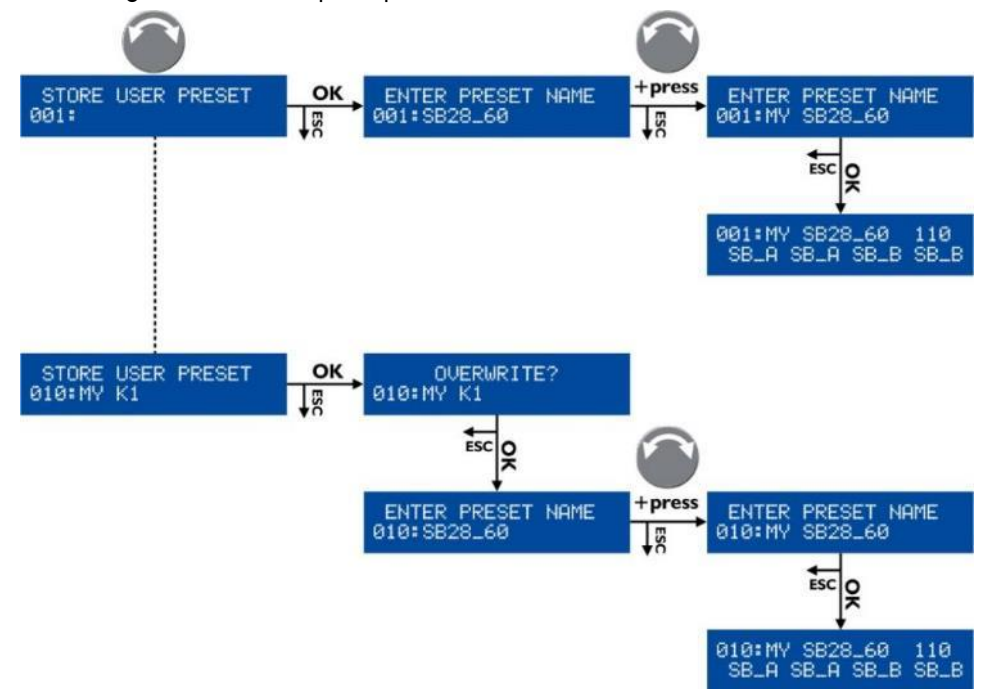

<span id="page-38-1"></span>**Figure 27 : Sauvegarder un preset**

version 11.0

#### <span id="page-39-0"></span>**5.6 DELETE PRESET (effacer un preset)**

Un preset utilisateur contenu dans une mémoire utilisateur (**1**-**10**) peut être effacé en suivant ces étapes (voir la [Figure 28\)](#page-39-2) :

 $\blacktriangleright$ Depuis le menu principal, sélectionner **DELETE PRESET**.

Si le contrôleur affiche **NO PRESETS AVAILABLE!** cela signifie que toutes les mémoires utilisateur sont vides.

Pressez la touche **ESC** pour annuler. **— FIN —**

Sinon, continuez la procédure.

- Tournez la roue codeuse pour faire défiler les presets utilisateur.  $\blacktriangleright$
- Pressez la touche **OK** ou la roue codeuse pour sélectionner un preset (ou **ESC** pour annuler).  $\blacktriangleright$ Le contrôleur affiche **ARE YOU SURE?**
- $\blacktriangleright$ Pressez la touche **OK** ou la roue codeuse pour valider (ou **ESC** pour annuler).

Si l'écran principal s'affiche, cela signifie que le preset sélectionné a été effacé.

Si le contrôleur affiche **CANNOT DELETE THE CURRENT PRESET** cela signifie que le preset sélectionné est le preset courant et qu'il n'est pas possible de l'effacer. Pressez la touche **ESC** pour annuler.

<span id="page-39-2"></span><span id="page-39-1"></span>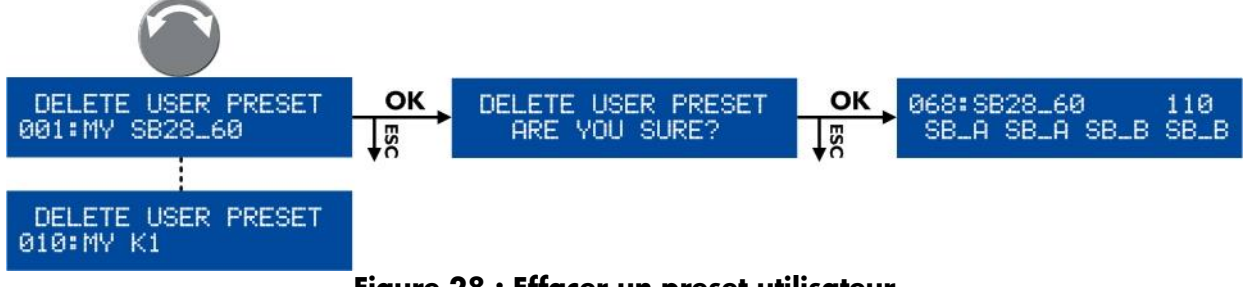

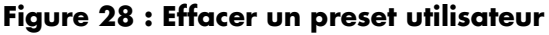

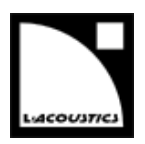

#### <span id="page-40-0"></span>**5.7 PRESET PARAMETERS (paramètres de preset)**

Les paramètres de preset (gain, délai, polarité, et routing) du preset courant peuvent être réglés individuellement pour chaque canal de sortie ou ensemble de canaux (voir la note INFORMATION suivante).

#### **Ensemble de canaux**

Dans certains presets, des canaux sont interdépendants et forment un ensemble de canaux. Dans un ensemble de canaux les paramètres de preset sont communs à tous les canaux.

Sur l'écran LCD les ensembles de canaux sont indiqués par des crochets affichés au-dessus des canaux de sortie correspondants. Par exemple, la [Figure 29](#page-40-1) montre sur la gauche un preset composé de deux ensembles de 2 canaux (LF/HF-LF/HF) pour des enceintes actives 2 voies, et sur la droite un ensemble de 4 canaux (SR/SB/SB/SB) pour 4 enceintes sub-graves en configuration cardioïde.

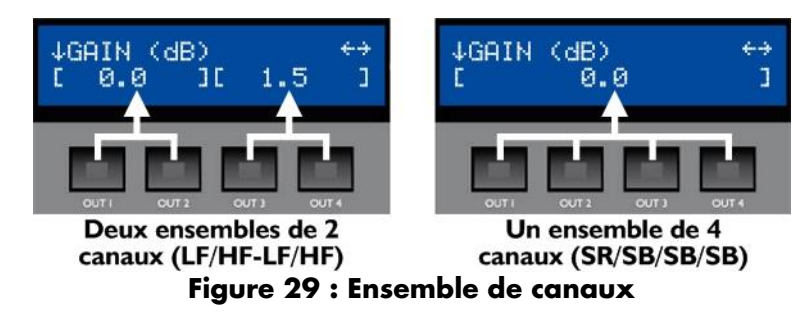

<span id="page-40-1"></span>Pour régler les paramètres de preset, suivez ces étapes (voir la [Figure 30\)](#page-40-2) :

- Depuis le menu principal, sélectionnez **PRESET PARAMETERS**.  $\blacktriangleright$
- Tournez la roue codeuse pour sélectionner un paramètre de preset.
- $\blacktriangleright$  . Pressez et maintenez la touche de sortie choisie (ou toute touche de sortie d'un ensemble de canaux) et tournez la roue codeuse pour sélectionner une valeur (ou presser la touche **ESC** pour annuler).
- Relâchez la touche.
- Répétez la procédure pour chaque valeur à régler.
- Pressez la touche **ESC** pour retourner au menu principal.
	- Si nécessaire, tous les paramètres de preset (y compris le nom de preset) peuvent être réinitialisés à leurs valeurs par défaut en suivant ces étapes (voir la [Figure 30\)](#page-40-2) :
		- Tournez la roue codeuse pour sélectionner **RESET PRESET**.
		- Pressez la touche **OK** ou la roue codeuse deux fois pour valider (ou **ESC** pour annuler).

<span id="page-40-2"></span>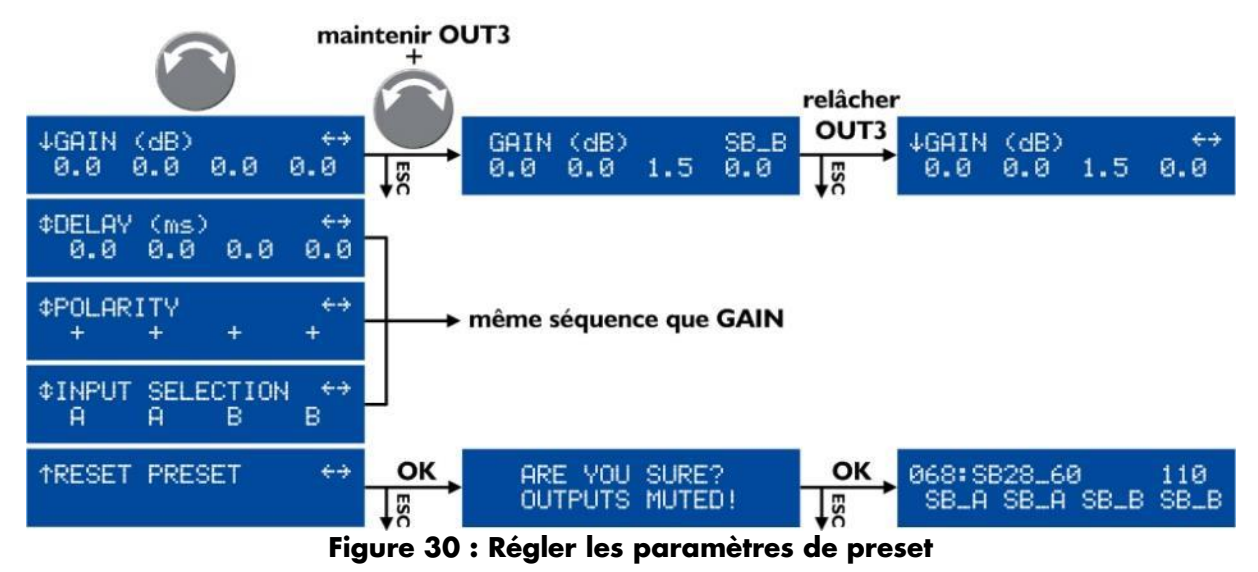

version 11.0

-1

#### **Intervalles de valeurs**

Les valeurs de gain sont ajustables entre -60 dB et +15 dB.

Les valeurs de délai sont ajustables entre 0 et 680 ms (65280 samples / 233.5 m / 765.9 ft à  $20 °C$ ).

Référez-vous à la section 5.11.2 pour le réglage de l'unité de délai.

#### **Résolution du réglage**

- $\blacktriangleright$  Tournez la roue codeuse pour obtenir une résolution fine (dernier chiffre).
- **>** Pressez et tournez la roue codeuse pour obtenir une résolution large (avant-dernier chiffre).

#### **Délai total**

Le délai total est la somme des délais de groupe (réglés dans LA Network Manager) et du délai de sortie. Le délai total ne peut excéder 680 ms.

#### **Sauvegarde des paramètres de preset**

Les modifications de paramètres de presets s'appliquent immédiatement mais ne sont pas automatiquement sauvegardées dans le preset courant (elles seront perdues si le preset est rechargé). Utilisez la fonction **STORE PRESET** pour sauvegarder le preset courant avec ses réglages dans une mémoire utilisateur (voir la section [0\)](#page-37-0).

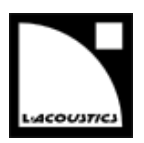

#### <span id="page-42-0"></span>**5.8 CLEAR GRP PARAMS (effacer les paramètres de groupe)**

Les paramètres de groupe (nom, gain, délai, et contour EQ) définis dans LA Network Manager (référez-vous au **tutoriel vidéo de LA Network Manager**) peuvent être effacés.

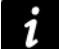

#### **Paramètres de groupe et de preset**

Les paramètres de groupe s'appliquent à un ensemble de contrôleurs amplifiés faisant partie d'un groupe alors que les paramètres de preset s'appliquent à un unique contrôleur amplifié (voir la section [0\)](#page-39-1).

La fonction CLEAR GRP PARAMS efface uniquement les paramètres de groupe et non les paramètres de preset.

Pour effacer les paramètres de groupe, suivez ces étapes (voir la [Figure 31\)](#page-42-1) :

- Depuis le menu principal, sélectionnez **CLEAR GRP PARAMS**.
- Pressez la touche **OK** ou la roue codeuse pour valider (ou **ESC** pour annuler).

Si le contrôleur affiche **L-NET ACTIVE. CANNOT CLEAR** cela signifie que l'opération n'est pas autorisée car le contrôleur est piloté par LA Network Manager. Pressez la touche **ESC** pour annuler. **— FIN —**

Si le contrôleur affiche **NO GROUP DEFINED. CANNOT CLEAR** cela signifie que l'opération n'est pas possible car aucun groupe n'est défini. Pressez la touche **ESC** pour annuler. **— FIN —**

Si le contrôleur affiche **ARE YOU SURE? OUTPUTS MUTED!** cela signifie que l'opération est possible et que toutes les sorties seront mutées. Continuez la procédure.

Pressez la touche **OK** ou la roue codeuse pour valider (ou **ESC** pour annuler).  $\blacktriangleright$ Si l'écran principal s'affiche, cela signifie que les paramètres de groupe sont effacés et toutes les sorties sont mutées.

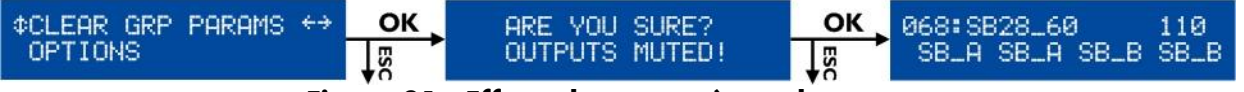

**Figure 31 : Effacer les paramètres de groupe**

#### <span id="page-42-1"></span>**Persistance des paramètres de groupe**

Les paramètres de groupe restent activés si le contrôleur est déconnecté de l'ordinateur hôte du logiciel LA Network Manager (le contrôleur est autonome), et ils ne sont pas dépendants du preset sélectionné (ils restent identiques si un nouveau preset est chargé).

Ainsi, quand un contrôleur est réutilisé dans une application autonome, il est recommandé d'effacer les paramètres de groupe en utilisant la fonction **CLEAR GRP PARAM** car ils ne sont ni consultables ni réglables depuis le panneau avant du contrôleur.

#### **Information de groupe**

Il est possible de vérifier si un contrôleur est assigné à un groupe en pressant la touche **IN A** ou **IN B** depuis l'écran principal (voir la section [5.3.1\)](#page-30-1).

version 11.0

#### <span id="page-43-0"></span>**5.9 INPUT SETTINGS (réglages relatifs aux entrées)**

#### <span id="page-43-1"></span>**5.9.1 INPUT MODE (mode d'entrée)**

Cette fonction permet de sélectionner le connecteur d'entrée selon la source audio alimentant le contrôleur amplifié :

x Une source audio analogique se connecte aux entrées **IN A** et/ou **IN B** du panneau ANALOG (voir la [Figure 7\)](#page-20-3).

Dans ce cas, activer les entrées analogiques en sélectionnant le mode d'entrée **ANALOG**.

x Une source audionumérique se connecte à l'entrée **AES/EBU IN** du panneau AES/EBU (voir la [Figure 7\)](#page-20-3).

Dans ce cas, activer les entrées numériques en sélectionnant le mode d'entrée **AES/EBU**.

Pour sélectionner le mode d'entrée, suivez ces étapes (voir la [Figure 32\)](#page-43-2) :

- Depuis le menu principal, sélectionnez **INPUT SETTINGS** et pressez la touche **OK** ou la roue codeuse.
- Tournez la roue codeuse pour sélectionner **INPUT MODE** et pressez la touche **OK** ou la roue codeuse.
- Tournez la roue codeuse pour sélectionner **ANALOG** ou **AES/EBU**.
- Pressez la touche **OK** ou la roue codeuse pour valider (ou **ESC** pour annuler).

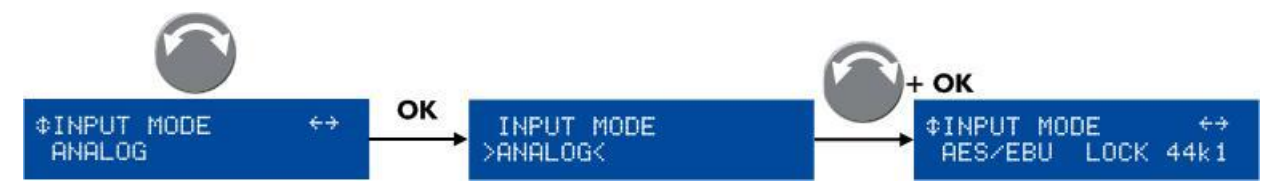

**Figure 32 : Sélectionner le mode d'entrée**

<span id="page-43-2"></span>Dans la [Figure 32](#page-43-2) le mode d'entrée AES/EBU a été sélectionné. Le message **LOCK 44k1** précise le statut des entrées en indiquant que le mode d'entrée AES/EBU est actif et que la source audionumérique délivre des signaux de fréquence d'échantillonnage 44,1 kHz.

Le statut **LOCK** est obtenu dans les conditions suivantes : une source audionumérique est connectée à l'entrée AES/EBU, le signal délivré par la source a un format supporté par la carte LA-AES3, et aucune perte ni faute n'est détectée durant le transfert de données.

<span id="page-43-3"></span>Si ces conditions ne sont pas remplies, le statut devient **LOCK-WARN** ou **UNLOCK**. Le statut LOCK-WARN (voir la [Figure 33](#page-43-3) - image de gauche) indique que le signal d'entrée a une fréquence d'échantillonnage hors de la plage nominale qui ne provoque pas de coupure de son. Au contraire, le statut UNLOCK (voir la [Figure](#page-43-3)  [33](#page-43-3) - image de droite) indique une défaillance du signal audionumérique provoquant la coupure du son.

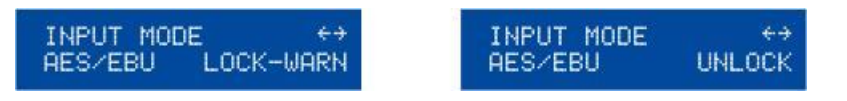

**Figure 33 : Status LOCK-WARN et UNLOCK**

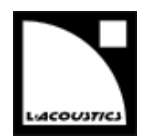

La coupure du son peut être évitée en activant l'option FALLBACK MODE sur le mode d'entrée **AES/EBU IN** et en connectant une source analogique de secours sur le mode d'entrée **ANALOG** (référez-vous à la section [0\)](#page-44-0). En cas d'activation du statut UNLOCK, les entrées ANALOG seront automatiquement sélectionnées, provoquant l'affichage de l'un des écrans de la [Figure 34.](#page-44-1) **AN.FBACK** indique que le contrôleur amplifié a basculé sur l'analogique de secours. Le message affiché à droite (**UNLOCK**, **LOCK-WARN**, ou **LOCK 44k1**) informe l'utilisateur sur le statut courant de l'entrée AES/EBU.

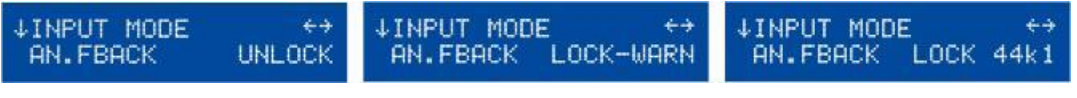

**Figure 34 : Statuts FALLBACK**

<span id="page-44-1"></span>Quand le statut LOCK est rétabli, l'utilisateur peut re-sélectionner manuellement le mode d'entrée AES/EBU en appliquant la séquence décrite en [Figure 35.](#page-44-2)

<span id="page-44-2"></span><span id="page-44-0"></span>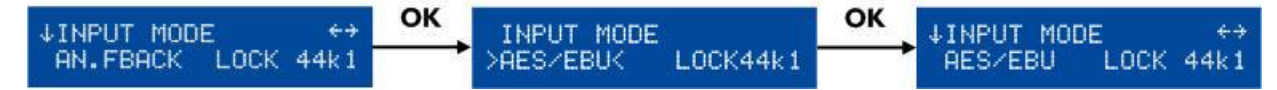

**Figure 35 : Retour au mode d'entrée AES/EBU**

version 11.0

#### <span id="page-45-0"></span>**5.9.2 FALLBACK MODE (mode de basculement)**

Une option de basculement automatique (fallback) peut être activée ou désactivée. Lorsqu'elle est activée, et quand le mode d'entrée AES/EBU est sélectionné, le contrôleur amplifié basculera automatiquement du signal digital au signal analogique en cas de défaillance du signal digital (absence d'horloge, perte de verrouillage, erreur CRC, erreur d'encodage bipolaire, décalage de données). Cette option évite les coupures de son.

Lorsque le signal numérique est revenu à la normale, la réactivation du signal digital n'est pas automatique et doit être réalisée par l'utilisateur. Cela peut être fait simultanément sur tous les contrôleurs amplifiés concernés depuis le logiciel LA Network Manager

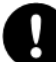

#### **Précautions pour utiliser le mode de basculement automatique**

Avant d'activer le basculement automatique, certaines précautions doivent être prises afin d'éviter des coupures de son ou des différences de niveau lors du basculement du signal digital au signal analogique :

- Le mode d'entrée ANALOG doit être connecté à une source audio reproduisant le même programme que la source audionumérique connectée au mode d'entrée AES/EBU.
- x Le niveau de la source audionumérique connectée au mode d'entrée AES/EBU doit être aligné avec le niveau de la source audio analogique au moyen du gain AES/EBU (AES/EBU GAIN, voir la section [5.9.3\)](#page-46-0).

Deux réglages du mode de basculement (FALLBACK MODE) sont disponibles, comme décrit dans le tableau suivant :

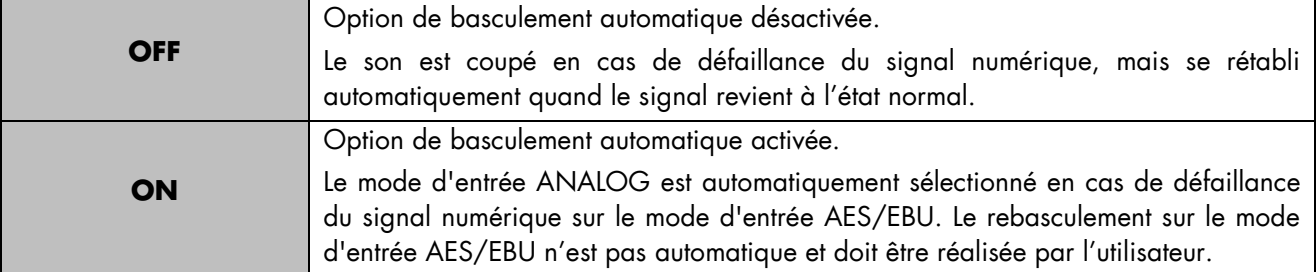

#### **Tableau 7 : Réglages du mode de basculement**

Pour sélectionner le basculement automatique, suivez ces étapes (voir la [Figure 36\)](#page-45-1) :

- Depuis le menu principal, sélectionnez **INPUT SETTINGS** et pressez la touche **OK** ou la **roue codeuse** (ou **ESC** pour annuler).
- Tournez la roue codeuse pour sélectionner **FALLBACK MODE**.
- ▶ Pressez la touche **OK** ou la roue codeuse pour valider (ou **ESC** pour annuler).
- Tournez la roue codeuse pour sélectionner le réglage choisi. ▶
- Pressez la touche **OK** ou la roue codeuse pour valider (ou **ESC** pour annuler).

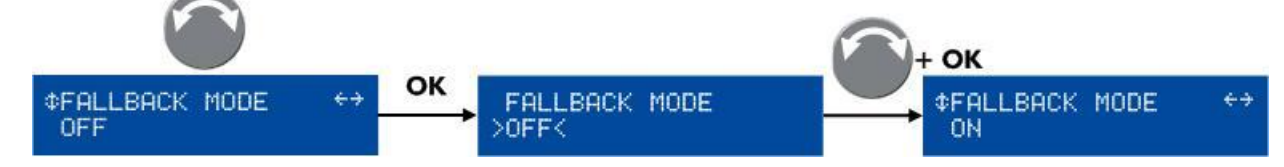

#### **Figure 36 : Sélectionner le mode de basculement**

#### <span id="page-45-1"></span>**Signal non valide (bit de validité)**

Un bit de validité à un niveau non-audio ne déclenche **pas** le basculement automatique (fallback). Dans ce cas le signal est muté.

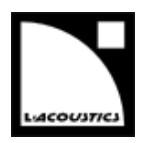

#### <span id="page-46-0"></span>**5.9.3 AES/EBU GAIN (gain AES/EBU)**

Les ports d'entrée AES/EBU incluent un module de gain, global à tous les ports, réglable de -12 dB à +12 dB par pas de 0,1 dB. Il doit être utilisé quand le mode de basculement est activé, une source audionumérique est connectée au mode d'entrée AES/EBU et une source audio analogique est connectée au mode d'entrée ANALOG. Le gain AES/EBU (AES/EBU GAIN) permet d'aligner le niveau de la source audionumérique sur le niveau de la source audio analogique, de manière à assurer une transition cohérente des entrées AES/EBU vers les entrées analogiques en cas de basculement (voir la section [0\)](#page-44-0).

Le gain d'entrée AES/EBU doit être réglé en fonction de la calibration de la source audio analogique (selon les spécifications du fabricant ou selon des mesures effectuées par l'utilisateur) et de la calibration des entrées analogiques du contrôleur amplifié (0 dBfs pour un signal d'entrée de +22 dBu). Les trois exemples suivants illustrent les cas les plus courants :

- Si la source analogique est calibrée à +18 dBu pour 0 dBfs, régler le gain d'entrée AES/EBU à -4 dB.
- x Si la source analogique est calibrée à +24 dBu pour 0 dBfs, régler le gain d'entrée AES/EBU à +2 dB.
- Si la source analogique est calibrée à +22 dBu pour 0 dBfs ou si l'option de secours automatique est désactivée, régler le gain d'entrée AES/EBU à +0 dB.

Pour régler le gain AES/EBU, suivre ces étapes (voir la [Figure 37\)](#page-46-1) :

- Depuis le menu principal, sélectionnez **INPUT SETTINGS** et pressez la touche **OK** ou la roue codeuse (ou **ESC** pour annuler).
- Tournez la roue codeuse pour sélectionner **AES/EBU GAIN**.
- Tout en maintenant la touche **ESC**, **OK** ou **OUT1**, tournez la roue codeuse pour sélectionner une valeur de gain d'entrée puis relâcher la touche.

Le réglage s'applique en temps réel en tournant la roue codeuse.

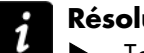

#### **Résolution du réglage**

- Tournez la roue codeuse pour obtenir une résolution au dixième.
- Pressez et tournez la roue codeuse pour obtenir une résolution à l'unité.

<span id="page-46-1"></span>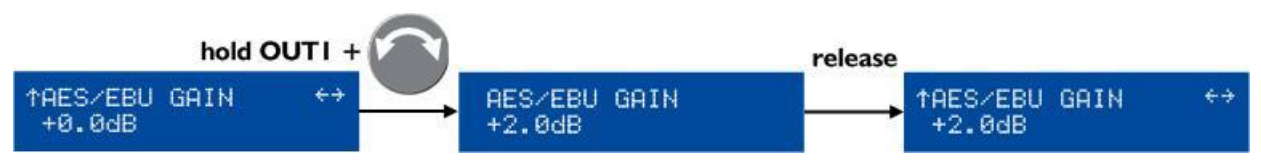

**Figure 37 : Réglage du gain AES/EBU**

version 11.0

#### <span id="page-47-0"></span>**5.10 MONITORING & INFO (contrôle et information)**

Ce menu fournit des mesures en temps réel de l'état des canaux de sortie ainsi que la version du logiciel embarqué. De manière plus détaillée, le menu **MONITORING & INFO** permet :

- x d'afficher en temps réel la tension RMS et la température de chaque canal de sortie La tension en pourcentage de la valeur maximum supportée par la section de transducteurs connectée. La température est donnée en pourcentage de la plage de fonctionnement.
- x d'afficher les versions du firmware et de la librairie de presets
- x d'afficher l'adresse MAC du contrôleur

La [Figure 38](#page-47-3) montre toutes les pages du menu **MONITORING & INFO**. Chaque page est détaillée dans les sections [5.10.1](#page-47-1) à [5.10.5.](#page-48-2)

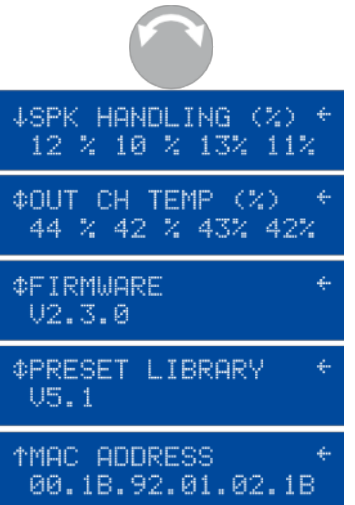

**Figure 38 : Page du menu MONITORING & INFO**

#### <span id="page-47-3"></span><span id="page-47-1"></span>**5.10.1 SPK HANDLING (%) (tension)**

Cette page affiche la tension RMS de chaque canal d'amplification du contrôleur en pourcentage relatif à la valeur maximale supportée par la section de transducteurs connectée.

Par exemple dans la [Figure 38,](#page-47-3) les tensions RMS des canaux **OUT 1** à **OUT 4** sont respectivement de 12, 10, 13, et 11 %.

#### <span id="page-47-2"></span>**5.10.2 OUT CH TEMP (%) (température)**

Cette page affiche la température de chaque canal d'amplification en pourcentage de la température maximale de fonctionnement : 85°C = 100 %.

Par exemple dans la [Figure 38,](#page-47-3) les températures des canaux **OUT 1** à **OUT 4** sont respectivement de 44, 42, 43, et 42 %.

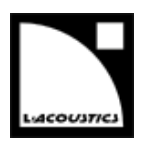

#### <span id="page-48-0"></span>**5.10.3 FIRMWARE**

Cette page affiche la version du firmware LA8 installé dans le contrôleur.

Par exemple dans la [Figure 38,](#page-47-3) la version du firmware est **2.3.0**.

Pressez la roue codeuse pour afficher le numéro de version en entier et la date de compilation (au format AAAAMMJJ).

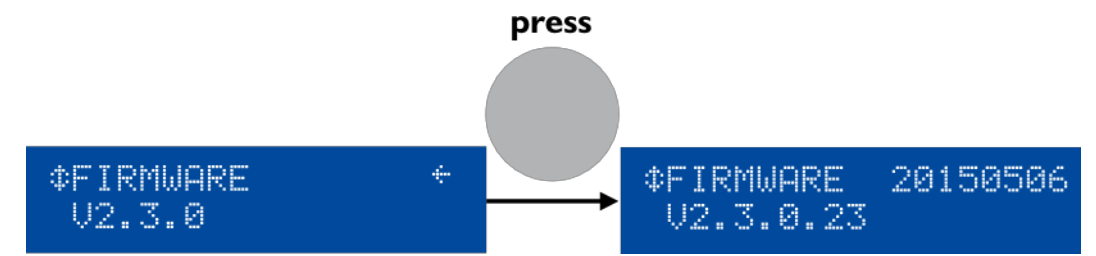

#### **Figure 39: Afficher le numéro de version entier et la date de compilation du firmware**

#### **Réseau**

Toujours s'assurer que tous les LA8 d'un réseau utilisent la même version de firmware.

#### <span id="page-48-1"></span>**5.10.4 PRESET LIBRARY (librairie de presets)**

Cette page affiche la version de la librairie de presets installée dans le contrôleur.

Par exemple dans la [Figure 38,](#page-47-3) la version de la librairie de presets est **5.1**.

Pressez la roue codeuse pour afficher le numéro de version en entier.

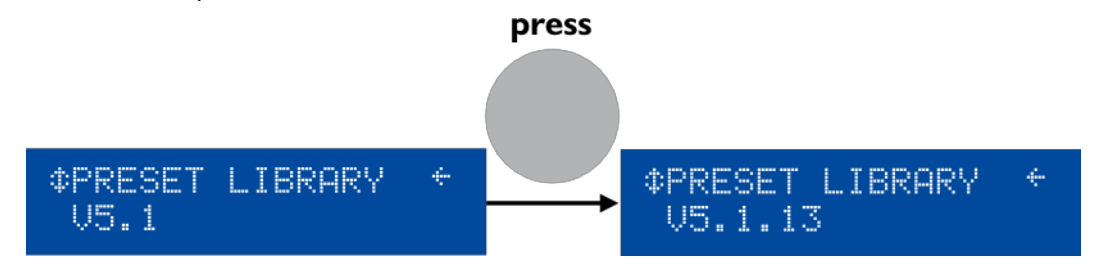

#### **Figure 40: Afficher le numéro de version entier de la librairie de presets**

**Description de la librairie de presets** Référez-vous au **GUIDE DES PRESETS** pour une description détaillée des presets usine.

#### <span id="page-48-2"></span>**5.10.5 MAC ADDRESS (adresse MAC)**

Cette page permet de lire l'adresse MAC (Media Access Control) du contrôleur. Cette adresse (unique pour chaque contrôleur) est l'identifiant international du contrôleur. Elle est fixée par le constructeur et ne peut être modifiée.

Par exemple dans la [Figure 38](#page-47-3), l'adresse MAC est **00:1B:92:01:02:1B**.

version 11.0

#### <span id="page-49-0"></span>**5.11 OPTIONS**

Ce menu permet de régler les paramètres généraux du contrôleur amplifié. Ces paramètres sont les suivants :

- $\bullet$  adresse IP
- $\bullet$  unité de délai (ms, mètres, pieds ou échantillons)
- contraste de l'écran LCD

Une fonction supplémentaire permet de réinitialiser le contrôleur amplifié vers ses réglages usine par défaut.

La [Figure 41](#page-49-1) montre toutes les pages du menu **OPTIONS**. Chaque page est détaillée dans les sections [5.11.1](#page-50-0) à [5.11.4.](#page-51-2)

<span id="page-49-1"></span>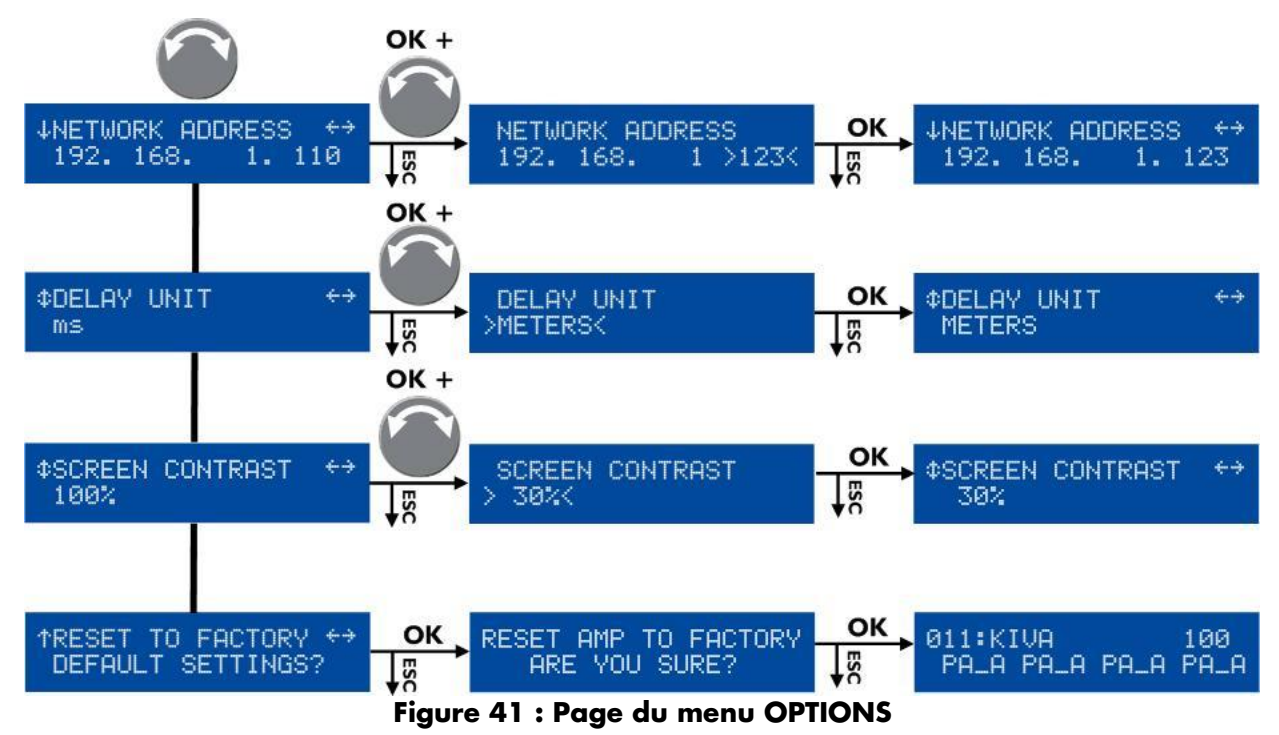

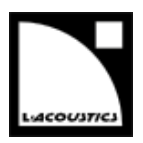

#### <span id="page-50-0"></span>**5.11.1 NETWORK ADDRESS (adresse réseau)**

Le contrôle à distance de contrôleurs amplifiés requiert un réseau Ethernet local pour interconnecter jusqu'à 253 unités avec un unique ordinateur de contrôle (et éventuellement d'autres appareils tels des switches Ethernet).

Il est appelé L-NET et utilise un protocole de communication propriétaire basé sur le TCP/IPv4 appelé L-COM. Les adresses IP des unités sont de classe C et doivent être réglées manuellement. Le sous-réseau par défaut de L-NET est 192.168.1.0.

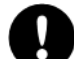

#### **Réglage de l'adresse IP**

Chaque unité doit avoir une adresse IP non utilisée par un autre appareil du réseau. En pratique, il est suggéré de sélectionner **192.168.1.1** pour la première **unité** puis **192.168.1.2**, **192.168.1.3**, etc. et de régler manuellement l'ordinateur à **192.168.1.254**.

Une adresse IP est un identifiant unique pour un appareil en réseau. En réseau IPv4, il est constitué de 4 octets. En classe C, les trois premiers octets constituent le préfixe du réseau et le dernier octet, l'identifiant dans le sous-réseau. Deux identifiants sont réservés : 0 pour désigner le sous-réseau et 255 pour communiquer avec tous les appareils du sous-réseau (c.à.d. l'adresse IP broadcast).

Pour sélectionner l'adresse IP, suivez ces étapes :

- X Depuis le menu principal, sélectionnez **OPTIONS** et pressez la touche **OK** ou la roue codeuse (ou **ESC** pour annuler).
- X Pressez la touche **OK** ou la roue codeuse pour entrer dans la page **NETWORK ADDRESS** (ou **ESC** pour annuler).
- $\blacktriangleright$  Tournez la roue codeuse pour sélectionner la valeur du dernier octet.

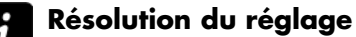

- $\triangleright$  Tournez la roue codeuse pour obtenir une résolution à l'unité.
- X Pressez et tournez la roue codeuse pour obtenir une résolution à la dizaine.
- X Pressez la touche **OK** pour valider (ou **ESC** pour annuler).

Par exemple dans la [Figure 41](#page-49-1), l'**adresse IP** a été modifiée de **192.168.1.110** à **192.168.1.123**.

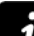

#### **Modification du sous-réseau**

Selon les besoins de l'administration réseau, le sous-réseau par défaut (192.168.1.0) peut être modifié en entrant de nouvelles valeurs pour les trois premiers octets comme suit :

- X Pressez longuement la touche **OUT** en dessous du nombre à modifier jusqu'à ce qu'il soit sélectionné.
- ▶ Tournez la roue codeuse pour sélectionner une nouvelle valeur et pressez la touche **OK** pour valider.
- X Répétez la procédure pour tous les nombres à modifier.

version 11.0

#### <span id="page-51-0"></span>**5.11.2 DELAY UNIT (unité du délai)**

Les valeurs de délai peuvent être affichées en millisecondes (**ms**), échantillons (**SAMPLES**), mètres (**METERS**) ou pieds (**FEET**). La conversion en mètres ou en pieds est donnée pour une température de 20 °C.

Pour sélectionner l'unité de délai, suivez ces étapes :

- X Depuis le menu principal, sélectionnez **OPTIONS** et pressez la touche **OK** ou la roue codeuse (ou **ESC** pour annuler).
- $\triangleright$  Tournez la roue codeuse pour sélectionner **DELAY UNIT**.
- X Pressez la touche **OK** ou la roue codeuse pour valider (ou **ESC** pour annuler).
- $\triangleright$  Tournez la roue codeuse pour sélectionner le réglage choisi.
- X Pressez la touche **OK** ou la roue codeuse pour valider (ou **ESC** pour annuler).

Par exemple dans la [Figure 41,](#page-49-1) l'unité de délai a été modifiée de **ms** à **METERS**.

#### <span id="page-51-1"></span>**5.11.3 SCREEN CONTRAST (contraste de l'écran)**

Pour régler le contraste de l'écran **LCD**, suivre ces étapes :

- X Depuis le menu principal, sélectionnez **OPTIONS** et pressez la touche **OK** ou la roue codeuse (ou **ESC** pour annuler).
- $\triangleright$  Tournez la roue codeuse pour sélectionner **SCREEN CONTRAST**.
- X Pressez la touche **OK** ou la roue codeuse pour valider (ou **ESC** pour annuler).
- X Tournez la roue codeuse pour sélectionner une valeur entre **0** et **100 %.**
- ▶ Pressez la touche OK ou la roue codeuse pour valider (ou **ESC** pour annuler).

Par exemple dans la [Figure 41,](#page-49-1) le **contraste de l'écran LCD** a été modifié de **100** à **30%.**

#### <span id="page-51-2"></span>**5.11.4 RESET TO FACTORY DEFAULT SETTINGS? (réinitialiser les paramètres)**

Pour réinitialiser le contrôleur vers ses réglages usine par défaut, suivre ces étapes (voir la [Figure 41\)](#page-49-1) :

- X Depuis le menu principal, sélectionnez **OPTIONS** et pressez la touche **OK** ou la roue codeuse (ou **ESC** pour annuler).
- X Tournez la roue codeuse pour sélectionner **RESET TO FACTORY DEFAULT SETTINGS?**

Le contrôleur affiche **RESET AMP TO FACTORY, ARE YOU SURE?**

▶ Pressez la touche OK ou la roue codeuse pour valider (ou **ESC** pour annuler). La séquence de démarrage se lance (voir la section [5.1](#page-27-1)). À la fin de cette séquence, l'écran principal s'affiche avec le preset par défaut (mémoire 011) et l'adresse IP par défaut (100), indiquant que le contrôleur est revenu à ses réglages usine et que toutes les mémoires utilisateur ont été effacées.

#### **Déconnecter le contrôleur de LA Network Manager**

Il est recommandé de déconnecter le contrôleur de LA Network Manager avant d'utiliser **RESET TO FACTORY DEFAULT SETTINGS?**

Dans le cas contraire, si une unité virtuelle est présente sur le Workspace à l'adresse IP 100 avec un preset de la même famille que le preset 011, ses paramètres seront automatiquement chargés dans le contrôleur après réinitialisation et redémarrage.

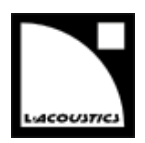

## <span id="page-52-0"></span>**ANNEXE A : SYSTÈMES DE PROTECTION**

Les organes vitaux du LA8 sont surveillés en permanence par le système d'exploitation embarqué pour optimiser les ressources de puissance tout en assurant la sécurité, même dans les conditions les plus sévères. Dès qu'un système de protection est activé, un message d'alerte clignote sur l'écran et la LED L-NET clignote en rouge.

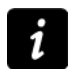

#### **Monitoring à distance**

Dans LA Network Manager, l'activation d'un système de protection est indiquée par un event message (référez-vous au **tutoriel vidéo de LA Network Manager**).

#### **Secteur**

#### **Tension du secteur**

Le contrôleur amplifié LA8 utilise une alimentation adaptative (SMPS : Switched Mode Power Supply) compatible avec un secteur de caractéristiques 120 / 230 V ±10 % (LA8, LA8US) ou 100/200 V ±10 % (LA8JP). La tension secteur est mesurée en permanence afin de détecter d'éventuelles sous-tensions ou surtensions ainsi que des discontinuités dans les cycles alternatifs.

Si la tension secteur atteint une valeur 30 % inférieure ou 10 % supérieure à la valeur nominale, ou si le secteur s'interrompt pendant deux cycles, la SMPS est désactivée et les sorties sont mutées.

Le contrôleur affiche **Waiting SMPS**, voir la figure ci-contre.

Le contrôleur se réactive lorsque la tension secteur revient à son état nominal.

Si la tension secteur atteint une valeur entre 30 % et 20 % inférieure à la valeur nominale, les sorties sont mutées et le contrôleur affiche **Fuseprotect**, voir la figure ci-contre.

Le contrôleur se réactive lorsque la tension secteur revient à son état nominal.

#### **Courant secteur**

Le courant de l'alimentation SMPS est constamment analysé dans l'éventualité de valeurs crêtes ou de surintensités.

La valeur moyenne du courant secteur peut atteindre temporairement des valeurs plusieurs fois supérieures à celles supportées par le fusible interne du contrôleur.

Si cette situation se produit trop fréquemment, l'amplitude des signaux de sortie est atténuée de 1 à 6 dB pour éviter au fusible de SMPS de fondre. Le contrôleur affiche **Fuseprotect**, voir la figure ci-contre.

La protection se désactive automatiquement lorsque le courant secteur revient à des conditions nominales.

Si une surintensité est détectée, l'alimentation SMPS est désactivée et le contrôleur affiche **Waiting SMPS**, voir la figure ci-contre.

Le contrôleur se réactive lorsque la SMPS revient à son état nominal.

System Message Fuseprotect

System Message Waiting SMPS

System Message FuseProtect

System Message Waiting SMPS

version 11.0

#### **Canaux de sortie**

#### **Température des canaux de sortie**

Les ventilateurs associés aux dissipateurs thermiques fonctionnent en permanence mais, tant que la température reste inférieure à 40 °C, ils fonctionnent à leur plus faible vitesse et sont par conséquent pratiquement silencieux. C'est la température du canal de sortie la plus élevée qui détermine la vitesse des ventilateurs. Audessus de 40 °C, la vitesse augmente en fonction de la température jusqu'à atteindre sa valeur maximale.

Si une température de plus de **85 °C** est détectée sur le canal de sortie x, le signal délivré à ce canal est atténué et le contrôleur affiche **High Temperature Chx**, voir la figure ci-contre.

Si la température excède **96 °C**, le canal x est muté et le contrôleur affiche **Over Temperature Chx**, voir la figure ci-contre.

Dans les deux cas, la protection sera automatiquement désengagée lorsque la température sera revenue à une valeur nominale.

#### **Présence de tension continue**

Les canaux de sortie sont constamment analysés dans l'éventualité de présence de tension continue au-dessus d'un seuil de 3 V.

Si une tension continue sporadique est détectée sur le canal de sortie x, ce canal est muté et le contrôleur affiche **DC on Channel x**, voir la figure cicontre.

Le canal sera automatiquement démuté lorsqu'il sera revenu à des conditions nominales.

Si une tension continue persistante est détectée sur le canal de sortie x, ce canal est désactivé et le contrôleur affiche **DC on Channel x**, voir la figure ci-contre.

Après résolution du problème, le contrôleur doit être redémarré manuellement pour réactiver le canal x.

#### **Valeurs de courant inattendues**

Les canaux de sortie sont constamment analysés dans l'éventualité de valeurs de courant inattendues (erreur).

Si une erreur externe est détectée sur le canal de sortie x (typiquement due à un court-circuit dans un câble), ce canal est muté et le contrôleur affiche **Error on Channel x**, voir la figure ci-contre.

Le canal sera automatiquement démuté dès la disparition du problème.

Si une erreur interne est détectée sur le canal de sortie x (typiquement due à un court-circuit dans l'étage de puissance), ce canal est désactivé et le contrôleur affiche **Error on Channel x**, voir la figure ci-contre.

Pour des raisons de sécurité, tous les autres canaux sont également désactivés. Le contrôleur doit être confié à un représentant L-Acoustics<sup>®</sup> pour maintenance.

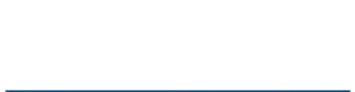

Ennon on Channel x Channel Disabled

Error on Channel x<br>Channel Muted

**Haut-parleurs**

Le système de protection L-DRIVE mesure le couple tension/intensité en mode instantané et RMS. Dans les conditions extrêmes, aux limites d'excursion de la membrane ou aux limites de température de l'équipage mobile, l'asservissement L-DRIVE adapte la puissance de chaque canal d'amplification à la capacité dynamique et thermique des transducteurs.

Ce procédé optimise les ressources du système tout en préservant une marge dynamique élevée.

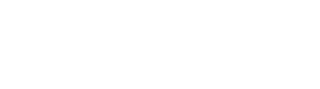

Over Temperature Chx Channel Muted

High Temperature Chx Channel Attenuated

DC on Channel x Channel Muted

 $DC$  on  $Channel \times$ Channel Disabled

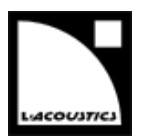

#### **Autres messages système**

Si le contrôleur amplifié détecte une tentative de connexion par une version de **LA Network Manager** incompatible avec le firmware de l'unité (typiquement parce que la version de **LA Network Manager** est trop ancienne pour gérer les nouveautés du firmware), le contrôleur amplifié affiche **Invalid L-NET client**.

System Message<br>Invalid L-NET client

Mettez à jour **LA Network Manager** vers la version 2.3.0.0 minimum.

version 11.0

## <span id="page-55-0"></span>**ANNEXE B : CERTIFICATIONS**

#### **Déclaration de conformité CE**

#### L-Acoustics®

13 rue Levacher Cintrat Parc de la Fontaine de Jouvence 91462 Marcoussis Cedex France

Déclare que le produit suivant :

Contrôleur amplifié LA8LA8

Est conforme aux dispositions de :

2014/35/EU : Directive Basse tension 2004/108/CE : Directive Compatibilité Électromagnétique 2011/65/EU : Directive ROHS2

Règles et normes appliquées :

EN60065 Appareils audio, vidéo et appareils électroniques analogues - Exigences de sécurité

EN55103-1 Compatibilité électromagnétique - Norme de famille de produits pour les appareils à usage professionnel audio, vidéo, audiovisuels et de commande de lumière pour spectacles - Partie 1: Emissions

EN55103-2 Compatibilité électromagnétique - Norme de famille de produits pour les appareils à usage professionnel audio, vidéo, audiovisuels et de commande de lumière pour spectacles – Partie 2 : Immunité

EN50581 Documentation technique pour l'évaluation des produits électriques et électroniques par rapport à la restriction des substances dangereuses

#### **Certifications supplémentaires**

Le contrôleur amplifié LA8 possède les certifications suivantes : CCC et cTUVus

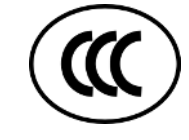

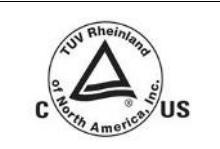

Fait à Marcoussis, France

 $\epsilon$ 

Le 15 juillet 2014 ain *H*account

Genio KRONAUER Responsable du département Électronique

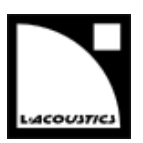

# <span id="page-56-0"></span>**ANNEXE C: SPÉCIFICATIONS**

#### **GÉNÉRAL**

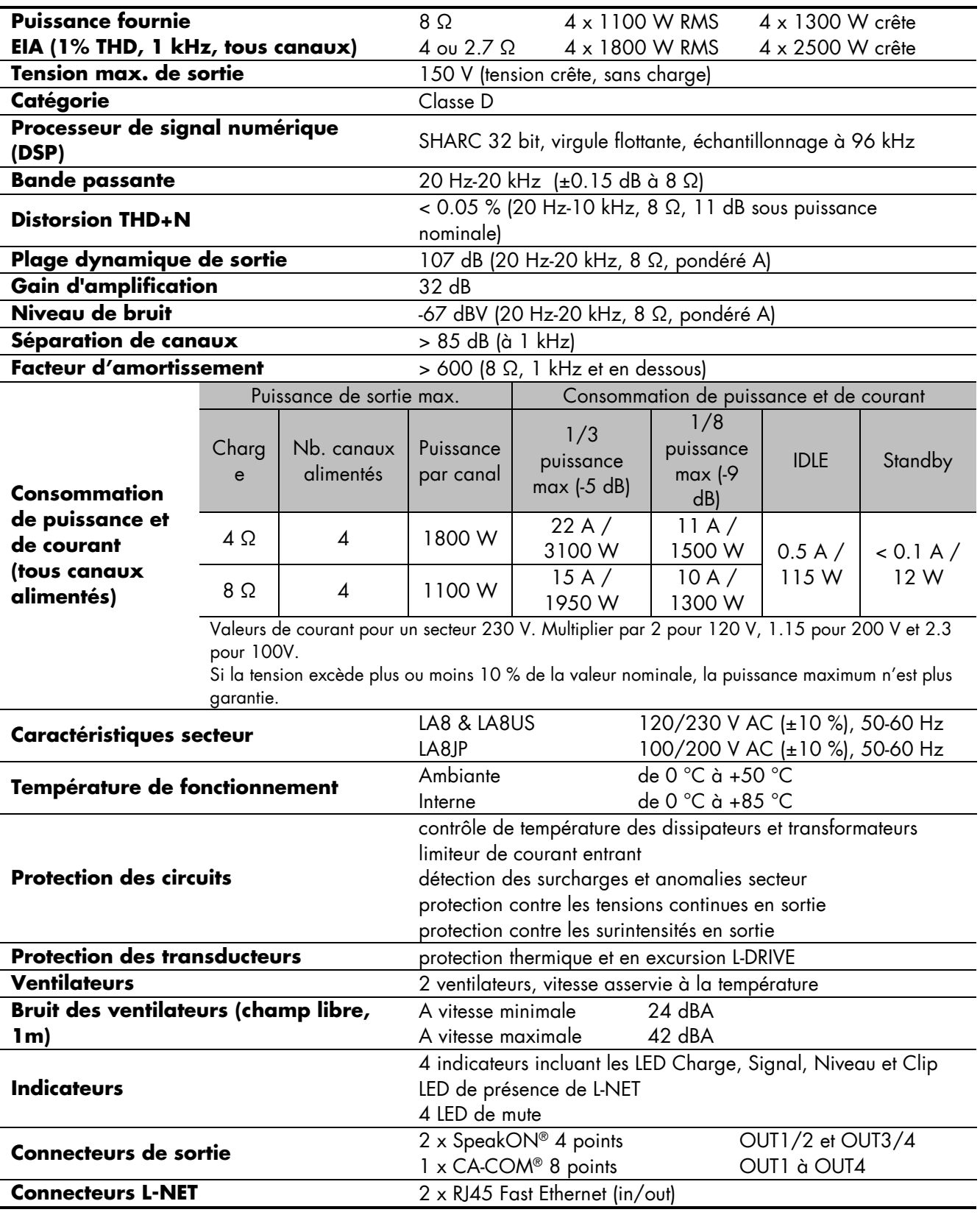

version 11.0

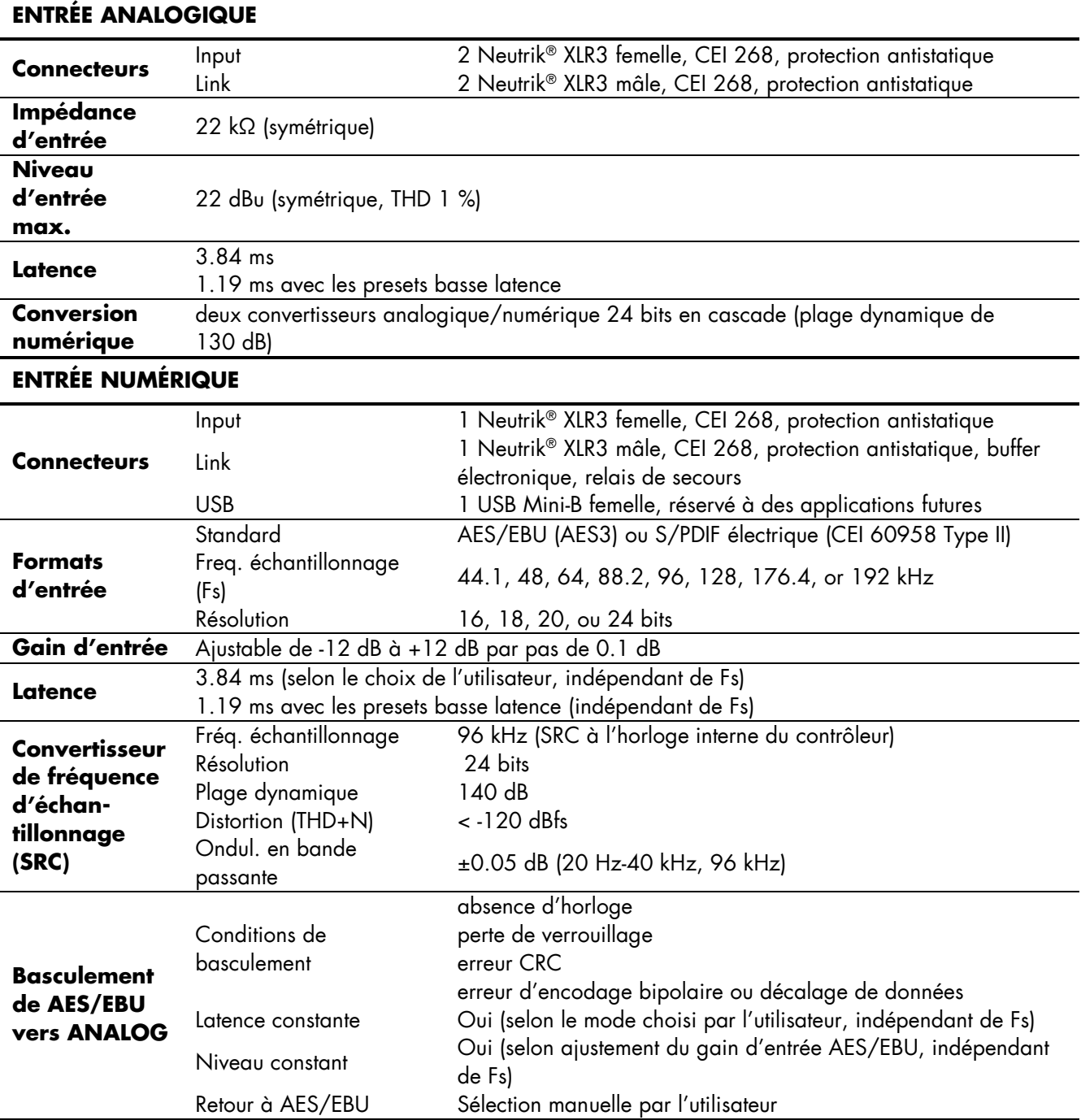

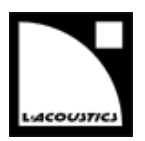

## **DONNÉES PHYSIQUES**

**Dimensions (H x L x P)** 88 (2U) x 483 x 420 mm / 3.5 (2U) x 19 x 16.5 in

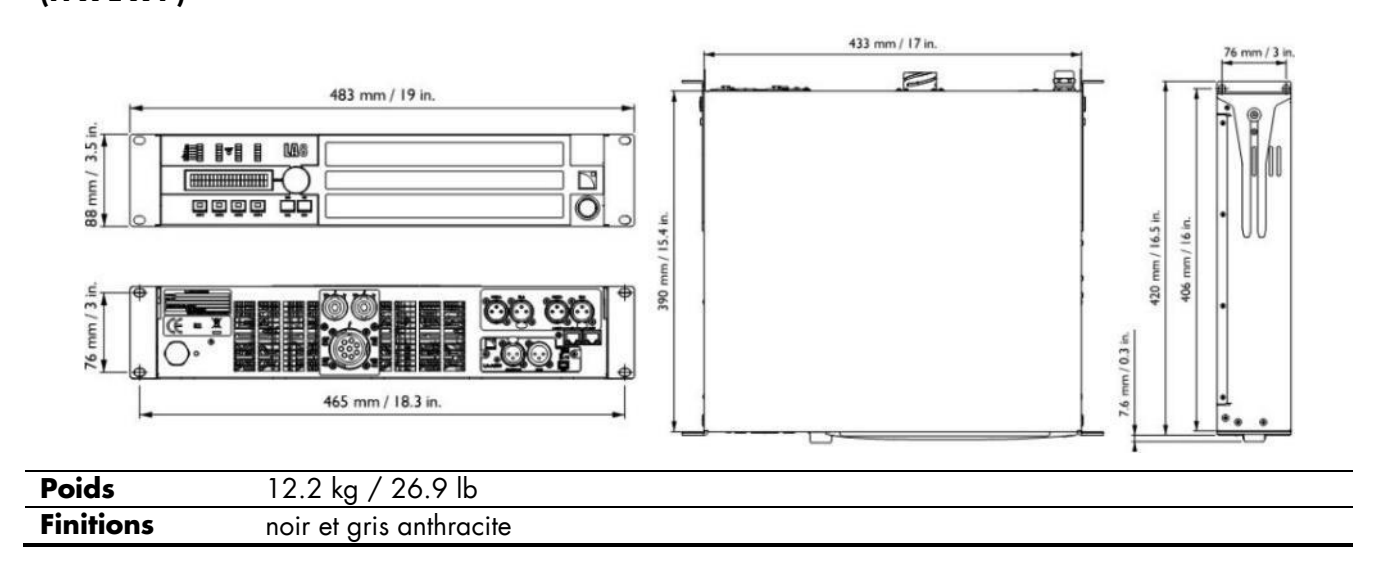

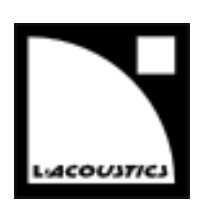

## **Référence du document : LA8\_UM\_FR\_11.0 Date de distribution : 24 septembre 2015**

**© 2015 L-Acoustics®. Tous droits réservés.**

**Toute reproduction ou publication de cette documentation doit être soumise à l'accord préalable de l'éditeur.**

**En cas de divergence d'interprétation avec la version anglaise du manuel utilisateur, la version anglaise prévaut.**